# BEDIENUNGSANLEITUNG

# SPEZIALISIERTE KOMMUNIKATIONSFORMEN

144/440 MHz FM-DOPPELBAND-**TRANSCEIVER** TM-D700A TM-D700A 144/430 MHz FM-DOPPELBAND-**TRANSCEIVER** 144/430 MHz FM-DOPPELBAND-**TRANSCEIVER** 

M-D70(

**Downloaded by RadioAmateur.EU** 

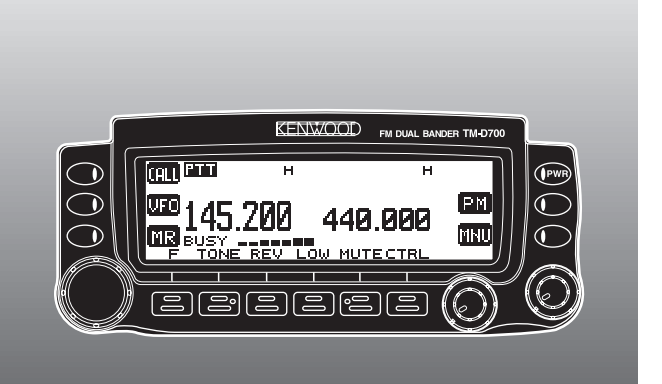

© B62-1273-20 (K,E,M) 09 08 07 06 05 04 03 02 01 KENWOOD CORPORATION

# INHALT

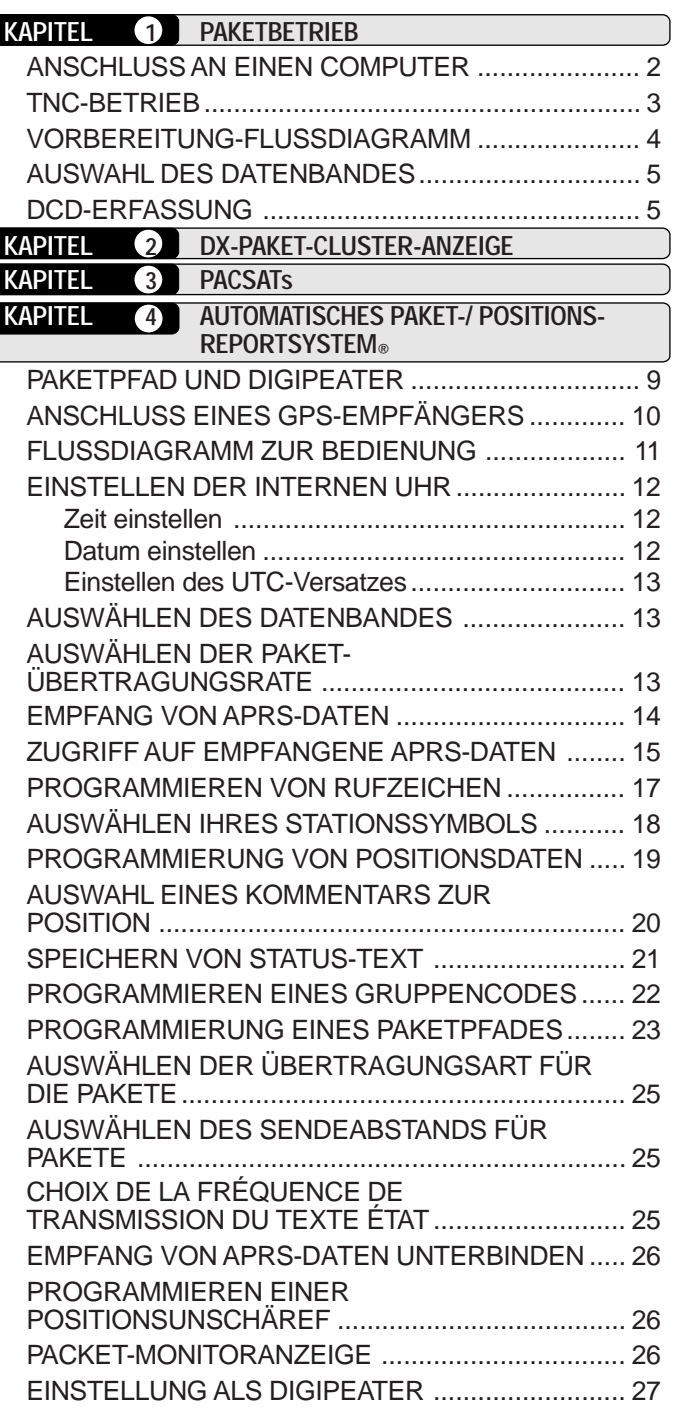

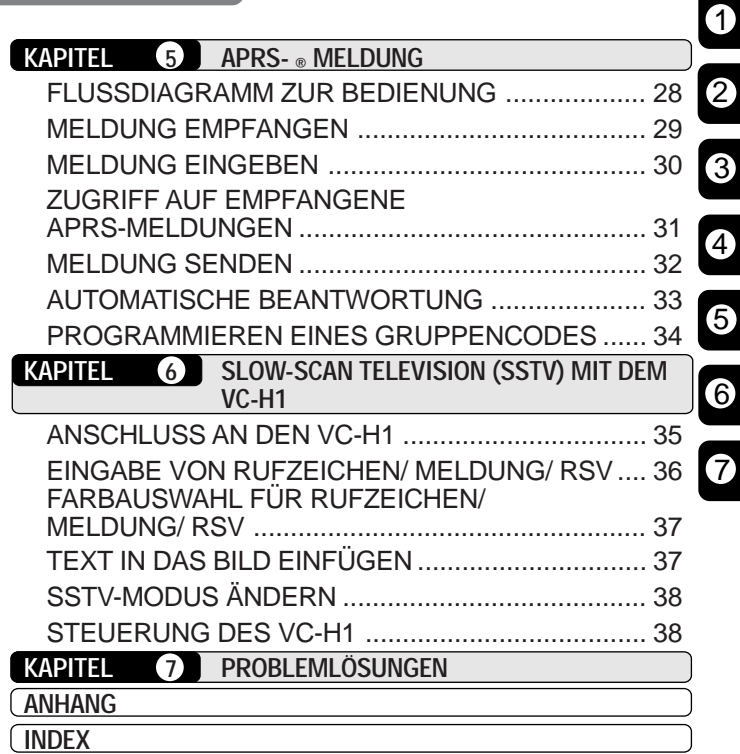

# **DIREKTEINGABE AM MIC-TASTENFELD (NUR MC-53DM)**

Mit dem Tastenfeld des MC-53DM können Sie ein Rufzeichen, eine Meldung oder andere Zeichenketten eingeben. Die Art der eingebbaren Zeichen hängen vom Zweck des Eintrags ab. Mit jedem Druck auf eine der Mic-Tasten wird die Zeicheneingabe umgeschaltet, wie in der Tabelle gezeigt. Sie können immer die Mic-Tasten **[A]** als **[**a**]**, **[B]** als **[**b**]**, **[C]** als **[DEL]** und **[D]** als **[OK]** benutzen.

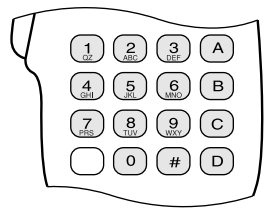

Für Rufzeichen {Seiten 17/ 30}, Gruppencodes {Seiten 22/ 34}, Paketpfade {Seiten 23/ 27} und SSTV-Zeichenketten {Seite 36}:

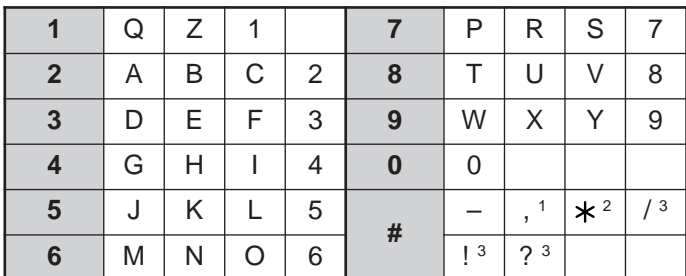

<sup>1</sup> Nur Paketpfade und Gruppencodes für Meldungen/ Bulletin

<sup>2</sup> Nur Gruppencodes für Meldungen

<sup>3</sup> Nur für SSTV-Zeichenketten

Für Speichernamen {Seite 19}, Status-Text {Seite 21}, und Meldungen {Seiten 30/ 33}:

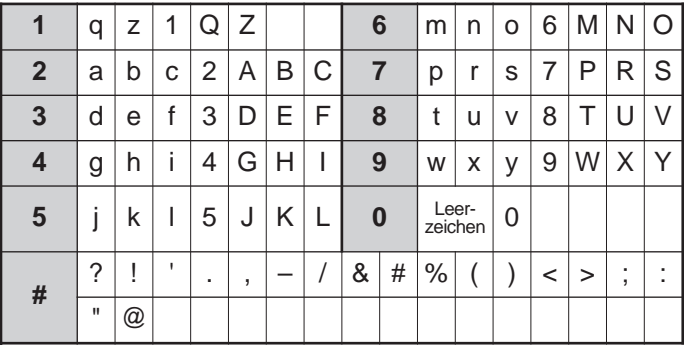

Ein Paket (Packet) ist eine Dateneinheit, die in einem Stück von einem Computer über ein Netzwerk einen anderen Computer übermittelt wird. Pakete können sowohl auf Radiowellen als auch auf Kommunikationsleitungen übertragen werden. Neben einem Transceiver und einem Computer benötigen Sie nur noch einen sogenannten Terminal Node Controller (TNC), der in Ihrem TM-D700E bereits eingebaut ist.

Viele Paket-Anwendungen, die von Amateuren entwickelt wurden, enthalten Packet Bulletin Board Systems (PBBSs). PBBSs werden von ehrenamtlichen SysOps (System Operators) eingerichtet und gewartet. Sie können auf eines Ihrer lokalen PBBS zugreifen, um Nachrichten zu senden, Dateien herunterzuladen oder verschiedene nützliche Informationen zu erhalten. Tausende von PBBS-Anlagen, die ein weltweites Netz bilden, versenden elektronische Post an Zieladressen in aller Welt weiter.

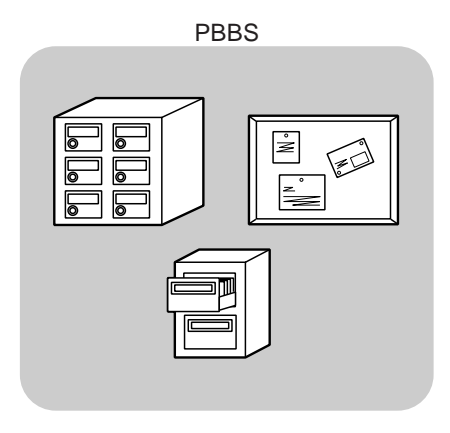

Wenn Sie zum ersten Mal auf eines Ihrer lokalen PBBS zugreifen, müssen Sie sich meistens als neuer Anwender registrieren lassen. Nach erfolgreicher Registrierung können Sie dieses PBBS als Ihr Home-BBS (Mailbox) nutzen. An Sie adressierte Mails werden in einem Verzeichnis unter Ihrem Rufzeichen in der Mailbox aufbewahrt.

Wenn Sie eine Mail senden möchten, müssen Sie die Adresse eines Empfängers eingeben, indem Sie dessen Rufzeichen und das Rufzeichen ihrer (oder seiner) Home-PBBS angeben; z. B. KD6NUH@KJ6HC. In diesem Beispiel wird die Mail an KD6NUH geschickt, dessen Home-PBBS KJ6HC ist. Wenn Ihr Home-PBBS, um die Mail an Sie weiterzuleiten, den Eintrag KJ6HC in seiner Adreßdatenbank nicht finden kann, müssen Sie die Adresse genauer angeben. Sie können "KD6NUH@KJ6HC.#ABC.CA",

"KD6NUH@KJ6HC.#ABC.CA.USA", oder sogar "KD6NUH@KJ6HC.#ABC.CA.USA.NA" eingeben. Die vollständige Adresse eines in den USA lebenden Empfängers beispielsweise sollte wie oben angegeben den entsprechenden Ländercode (nach dem Zeichen #) sowie die Abkürzungen für Staat, Land und Kontinent enthalten.

Für weitere Informationen lesen Sie die Referenzbücher, die in gutsortierten Fachgeschäften für Amateurfunker erhältlich sind. Wenn Sie in Deutschland leben, richten Sie sich nach einem Umsetzerverzeichnis für Paketfrequenzen. Auch Web-Seiten über Packet-Informationen sind hilfreich. Sie könnten in einer der Internet-Suchmaschinen den Begriff "Packet Radio" als Schlüsselbegriff eingeben, um derartige Web-Seiten zu finden."

**Hinweis:** Wenn Sie in Ihrer näheren Umgebung einen Amateurfunkerverein finden sollten, kann es sinnvoll sein, dort Mitglied zu werden. Von erfahrenen Hobbyfunkern können Sie in einer Stunde mehr lernen als in einem ganzen Monat unabhängiger Suche. Fragen Sie nach den lokalen Umsetzern, oder wenden Sie sich an Ihren nationalen Amateurfunkerverband (in USA, z. B. der DARC) für Informationen über örtliche Amateurfunker-Clubs. Es wird Sie wirklich weiterbringen!

# **ANSCHLUSS AN EINEN COMPUTER**

Benutzen Sie ein im Handel erhältliches RS-232-C-Kabel für den Anschluß des Transceivers einen einen Computer. Dieser Transceiver besitzt eine männliche DB-9-Buchse vorne am Hauptgerät.

**Hinweis:** Schalten Sie den Transceiver AUS, bevor Sie irgendwelche Verbindungen herstellen.

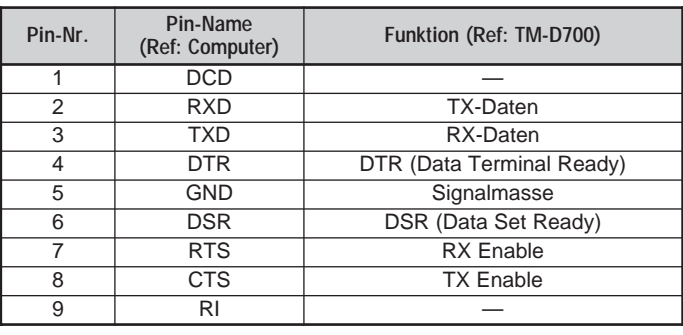

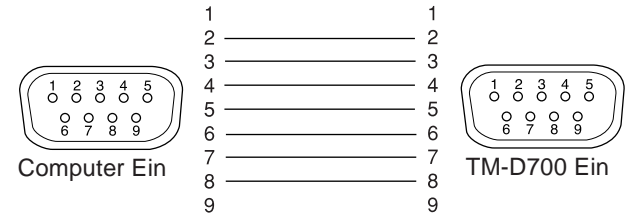

Um einen externen TNC an den Transceiver anzuschließen, sollten Sie das optionale Kabel PG-5A verwenden. Der Anschluß DATA vorne am Hauptgerät nimmt den 6-poligen Mini-DIN-Stecker dieses Kabels auf. **Hinweise:**

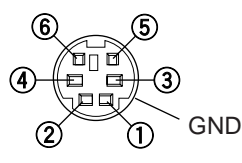

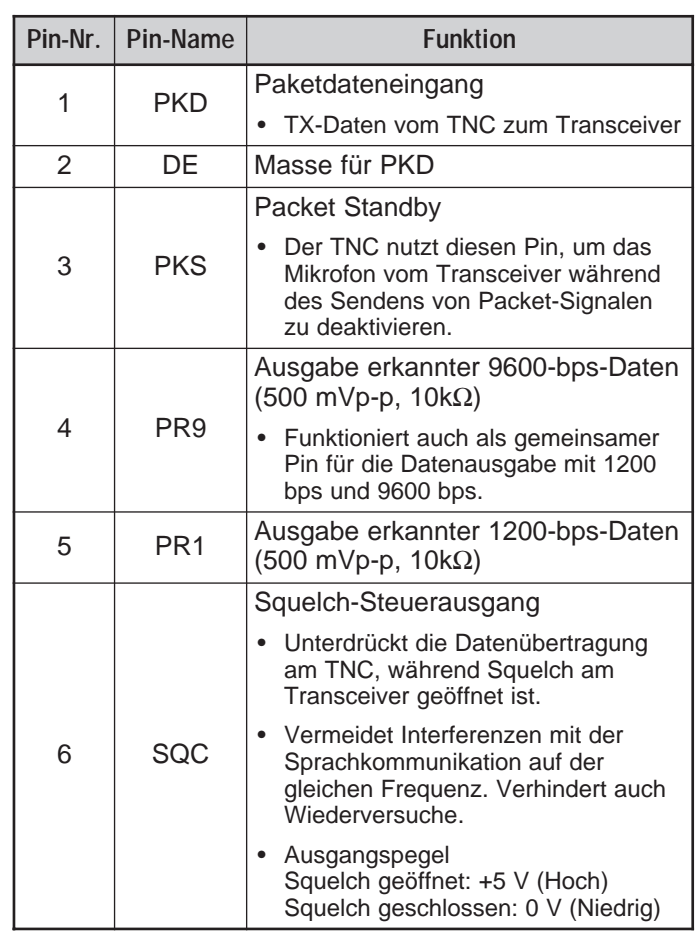

- Wenn der externe TNC einen gemeinsamen Pin für die Dateneingabe mit 1200 bps und 9600 bps besitzt, verbinden Sie diesen Pin mit dem PR9-Pin am Anschluß DATA. Kurzschließen der Pins PR9 und PR1 führt zu einer Fehlfunktion des TNC.
- ◆ Wenn die DC-Spannung einen Pin PR1 anliegt, kann es passieren, daß der externe TNC nicht funktioniert. Wenn dieses Problem auftritt, setzen Sie einen Kondensator mit 10 µF zwischen PR1 und TNC. Achten Sie auf die richtige Polarität des Kondensators.

1

# **TNC-BETRIEB**

Dieser Transceiver besitzt einen eingebauten TNC, der mit dem AX.25-Protokoll übereinstimmt. Dieses Protokoll wird für die Kommunikation zwischen TNCs benutzt. Der TNC akzeptiert Daten von Ihrem Computer und setzt diese zu Paketen zusammen. Daraufhin konvertiert er die Packets zu Audiosignalen, die der Transceiver senden kann. Der TNC empfängt wiederum Audiosignale vom Transceiver, wandelt sie für den Computer in Daten um und prüft die Daten auf Fehler.

Der TNC arbeitet hauptsächlich in den Betriebsarten Command (Befehlsmodus) oder Converse (Wandlung). Lernen Sie zunächst die Unterschiede zwischen diesen Betriebsarten kennen.

#### • **Command-Modus (Befehlsmodus)**

Wenn Sie den Packet-Modus auswählen, schaltet der TNC zunächst in diese Betriebsart. Auf dem Computermonitor erscheint der Prompt "cmd:". Sie können nun Befehle auf der Computertastatur eingeben, um Einstellungen des TNC zu ändern. Im Converse-Modus drücken Sie **[Ctrl]+[C]** auf der Tastatur, um wieder in den Befehlsmodus zu schalten.

#### • **Converse-Modus (Wandlung)**

Der TNC schaltet in diese Betriebsart, wenn eine Verbindung zu einer Zielstation aufgebaut wurde. Geben Sie auf der Computertastatur einen passenden Befehl ein und, falls erforderlich, eine Meldung, und drücken Sie dann **[Enter]** oder **[Return]**. Ihre Eingaben werden in Packets umgewandelt und über den Äther gesendet. Wenn Sie im Befehlsmodus sind, geben Sie CONVERSE ein, um in den Converse-Modus zu schalten (Sie können stattdessen auch CONV oder K eingeben).

Zu den Befehlen, die durch den eingebauten TNC untertützt werden, lesen Sie "LISTE DER TNC-BEFEHLE" auf Seite 41.

Die folgenden Anzeigen erscheinen auf dem Display des Transceivers, um den aktuellen Status des TNC anzuzeigen:

1

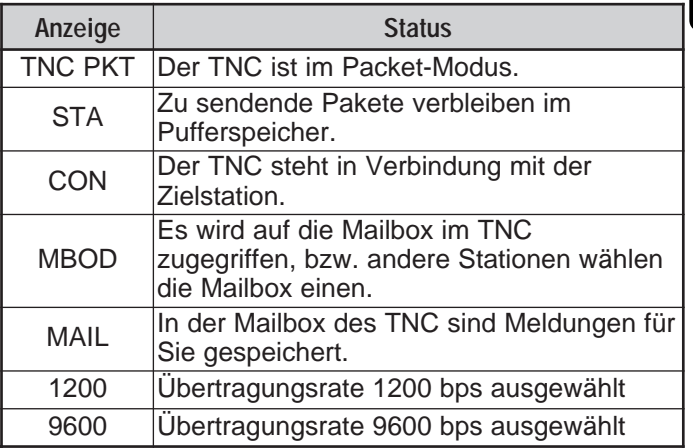

Der eingebaute TNC enthält eine einfache Mailbox, mit der Sie direkt Mails von anderen Stationen empfangen können; die Mailbox kann bis zu ca. 110 Kilobytes (KB) Informationen enthalten. Sie können die Mail in Ihrer Mailbox lesen, indem Sie von Ihrem Computer aus einen Befehl senden {Seite 47}.

#### **Hinweise:**

- Nicht alle Funktionen, die über konventionelle TNCs verfügbar sind, werden durch den in diesen Transceiver eingebauten TNC unterstützt.
- Der eingebaute TNC könnte automatisch neu initialisiert werden, wenn dessen Fehlfunktion erkannt wurde; dies bedeutet jedoch nicht, daß der Transceiver defekt wäre.
- Zur Unterscheidung der verschiedenen Stationen oder Knoten können Sie bis zu 15 Sekundäre Stations-IDs (SSIDs) vergeben; z. B. WD6BQD-1 bis WD6BQD-15. Zwischen Ihrem Rufzeichen und der SSID-Nummer muß immer ein Bindestrich stehen.
- Der Paketbetrieb, der durch die Sende- und Empfangsbedingungen leicht zu beeinflussen ist, erfordert für die zuverlässige Kommunikation den Vollausschlag des S-Meters. Wenn das S-Meter im 9600-bps-Betrieb weniger als Maximum anzeigt, treten häufig Kommunikationsfehler auf.

# **VORBEREITUNG-FLUSSDIAGRAMM**

Die folgenden Schritte sollten Ihnen einen guten Start in den Paketbetrieb ermöglichen. Die schattierten Schritte zeigen Bedienungsschritte an Ihrem PC. Schließen Sie zunächst den Transceiver an Ihren PC an {Seite 2}.

**Hinweis:** Sie sollten die Voreinstellung (9600 bps) im Menü 1–9–5 (COM PORT) nicht ändern.

- $\bullet$  Installieren Sie ein geeignetes Terminalprogramm auf Ihrem Computer.
	- Für diesen Zweck gibt es viele Freeware- oder Shareware-Programme. Lesen Sie in Ihren Nachschlagewerken nach, oder fragen Sie andere "Packet-Freunde".
- **2** Starten Sie das Terminalprogramm und stellen Sie die folgenden Parameter am Computer ein:
	- Übertragungsrate (TNC <–> Computer): 9600 bps
	- Datenbytes: 8-Bit
	- Stopbit: 1 Bit
	- Parität: Keine
	- Flußkontrolle: Hardware Handshake

e Rufen Sie Menü 1–6–1 auf, um Band A oder B als Datenband zu wählen {Seite 5}.

- **4** Drücken Sie [F] (1 s), [TNC], und dann nochmals **[F] (1 s)**, **[TNC]**, um den Packet-Modus aufzurufen.
	- Es sollte jetzt "**TNC PKT**" erscheinen.
- **O** Um 9600 bps als Übertragungsrate von/zu der Zielstation auszuwählen, geben Sie HBAUD (oder HB) 9600 ein, und drücken Sie **[Enter]** oder **[Return]**. Die Voreinstellung ist 1200 bps.
	- Sie müssen die gleiche Übertragungsrate wie die Zielstation auswählen.

G Geben Sie MYCALL (oder MY) ein, dann Ihr Rufzeichen (9 Stellen max.) und drücken Sie **[Enter]** oder **[Return]**, um Ihr Rufzeichen am TNC einzustellen.

- Sie können nicht die wekseitige Voreinstellung verwenden (NOCALL).
- Stimmen Sie auf eine passende Frequenz ab.
	- Als erstes möchten Sie vielleicht Pakete beobachten, die zwischen anderen Stationen übermittelt werden. Wenn Pakete empfangen werden, erscheint Text, und der Computerbildschirm wird weiter gescrollt.
- <sup>3</sup> Wenn Sie sich mit einer Zielstation verbinden möchten, geben Sie CONNECT (oder C) ein, dann deren Rufzeichen, und drücken Sie dann **[Enter]** oder **[Return]**.
	- Sobald eine Verbindung aufgebaut ist, erscheint eine Meldung auf dem Computerbildschirm, die Sie darüber informiert; auf dem Display des Transceivers erscheint der Eintrag "**CON**".
	- Wenn Pakete von anderen Station Ihren Squelch geöffnet halten, stellen Sie vorher den Squelch-Pegel entsprechend ein. Der TNC kann nicht senden, während die Rauschsperre geöffnet ist.

 $\bullet$  Senden Sie geeignete Befehle bzw. Meldungen über den TNC an Ihre Zielstation.

# **AUSWAHL DES DATENBANDES**

Dieser Transceiver ist in der Lage, Paketdaten auf einem Band (dem Datenband) zu empfangen, während er gleichzeitig Audio auf dem anderen Band empfängt. Um den eingebauten TNC zu benutzen, rufen Sie Menü 1–6–1 (DATA BAND) auf und wählen Sie Band A oder B als Datenband für den Empfang oder das Senden von Paketen. " $\blacksquare$ " zeigt das aktuelle Datenband an: die Voreinstellung ist Band A.

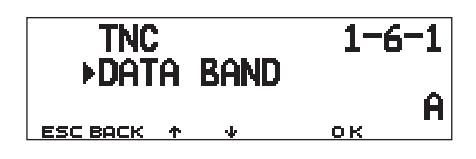

#### **Hinweise:**

- ◆ In Menü 1–6–1 schaltet die Auswahl zwischen A, B, A:TX B:RX und A:RX B:TX um. Wählen Sie A:TX B:RX oder A:RX B:TX, wenn Sie auf einen PACSAT zugreifen {Seite 7}.
- Die Auswahl in Menü 1–6–1 ist ungültig für einen externen TNC. Benutzen Sie das TX-Band, um Pakete mittels eines externen TNC zu senden und zu empfangen. Bei Verwendung eines externen TNC rufen Sie Menü 1–9–6 (DATA SPEED) auf, und wählen Sie 1200 bps (Voreinstellung) oder 9600 bps als Übertragungsrate zwischen den TNCs aus. Diese Auswahl ist nur für externe TNCs gültig.

**Nur TM-D700E:** Wählen Sie für das Datenband nicht die schmale Sendeabweichung (Narrow).

# **DCD-ERFASSUNG**

Sie können auch die Methode auswählen, mit der das Senden am eingebauten TNC unterdrückt werden soll. Rufen Sie Menü 1–6–2 (DCD SENSE) auf, und wählen Sie eine der beiden Methoden aus. Die Voreinstellung ist "DATA (RX) BAND".

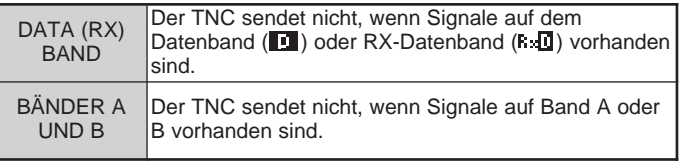

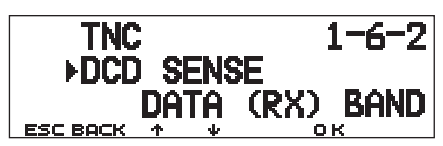

# **DX-PAKET-CLUSTER-ANZEIGE**

2

DX-Paket-Cluster sind Netzwerke, die aus Knoten und Stationen bestehen, die am Datenaustausch und Wettbewerben interessiert sind. Wenn eine Station eine DX-Station findet, die auf Sendung ist, sendet sie (oder er) eine Notiz an ihren (oder seinen) Knoten. Dieser Knoten leitet alle Informationen an alle Stationen in der Umgebung weiter, die Zugang zu einem weiteren Knoten haben. Dieser Transceiver kann empfangene DX-Informationen anzeigen und die jeweils letzten Informationen von bis zu 10 DX-Stationen halten. Mit dieser Funktion können Sie die letzten DX-Informationen in Ihrerem örtlichen Bereich ablesen oder überwachen. Sie können mit dieser Funktion keine DX-Informationen an einen Knoten senden.

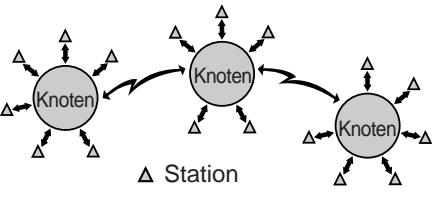

- **1** Rufen Sie Menü 3–I (DATA BAND) auf, um Band A oder B zu wählen.
	- Wenn die gemeinsame Übertragungsrate in Ihrem lokalen PacketCluster-Netzwerk 9600 bps ist, rufen Sie Menü 3–J (PACKET SPEED) auf und wählen Sie "9600 bps" aus {Seite 13}.
- **2** Stimmen Sie auf die Frequenz des Ziel-PacketCluster-Knotens ab.
- **3** Drücken Sie **[F] (1 s)**, **[TNC]**, um den APRS-Modus aufzurufen.
	- Jetzt sollte "**TNC APRS**" erscheinen.
- **4** Drücken Sie **[F] (1 s)**, **[DX]**.
	- Jedes Mal, wenn neue DX-Cluster-Daten empfangen werden, werden Rufzeichen, Frequenz und Uhrzeit angezeigt.
	- Es werden gleichzeitig Informationen von bis zu 5 DX-Stationen angezeigt.
	- Wenn DX-Cluster-Daten doppelt empfangen werden, wird "dD" und ein Rufzeichen angezeigt.

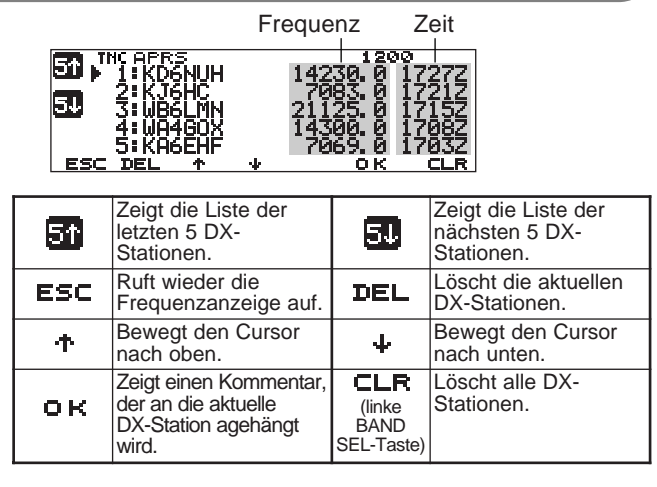

- **5** Um einen anhängenden Kommentar zu lesen, **bewegen Sie den Cursor (** $\blacktriangleright$ **) mit**  $\uparrow \uparrow \uparrow$ **]/**  $\uparrow \downarrow \uparrow$  **zur** gewünschten Station, und drücken Sie dann **[OK]**.
	- Es werden bis zu 30 alphanumerische Zeichen als Kommentar angezeigt.

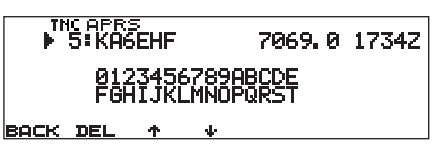

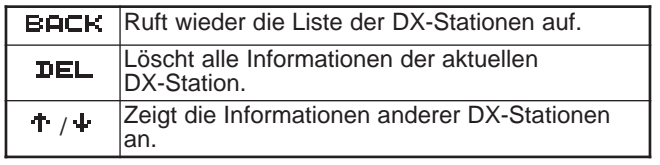

**Hinweis:** Die Informationen werden gelöscht, wenn der Transceiver ausgeschaltet wird.

PACSATs bezieht sich auf Satelliten, die für die digitale Kommunikation über das AX.25-Protokoll in die Umlaufbahn gebracht und betrieben werden. Momentan sind mehrere PACSATs im Orbit, die tausende von Funkamateuren auf der ganzen Welt bedienen. Die PACSATs empfangen (Uplink) auf VHF und senden (Downlink) auf UHF. Einige von ihnen verwenden FM zum Empfangen und SSB zum Senden, und arbeiten mit 1200 bps. Andere benutzen FM zum Senden und Empfangen, und arbeiten mit 9600 bps. Dieser Transceiver erlaubt die Kommunikation mit den 9600 bps-Satelliten. Die PACSATs bieten ähnliche Funktionen wie die terrestrischen PBBSs. Sie können die Satelliten zum Versenden von Mails verwenden, zum Herunterladen einer Datei, oder für andere, faszinierende Dinge. Von den Satelliten, die mit hochauflösenden Kameras ausgestattet sind, können Sie Standbilder aus dem Weltall herunterladen.

Um die PACSATs anzusteuern, benötigen Sie Drehvorrichtungen, die eine Einstellung des Azimuth und des Neigungswinkels erlauben, sowie Richtantennen mit hohem Gewinn. Ihre Antenne muß Satelliten verfolgen können, die sich von Horizont zu Horizont bewegen. Viele Funkamateure verwenden aber auch erfolgreich fest installierte, omnidirektionale Antennen. Hinsichtlich der Software benötigen Sie spezielle Programme, die die Sendeprotokolle (Broadcast) beherrschen. Neben den "Broadcast"-Programmen sind auf den Web-Seiten der "Radio Amateur Satellite Corporation" (AMSAT) verschiedene Utilities erhältlich, die Ihnen umständliche Bedienungsvorgänge erleichtern (die AMSAT ist eine weltweite Organisation von Amateur-Satellitenbetreibern und -Supportern).

Für weitere Informationen beachten Sie die Web-Seiten im Internet über die PACSATs. Bei Internet-Suchmaschinen verwenden Sie "PACSAT" oder "AMSAT" als Schlüsselwörter zum Auffinden dieser Web-Seiten. Eine gute Idee ist es auch, sich an einen erfahrenen Satelliten-Packet-Funker in Ihrer Nähe zu wenden.

**1** Rufen Sie Menü 1–6–1 (DATA BAND) auf, um A:TX B:RX (oder A:RX B:TX) zu wählen.

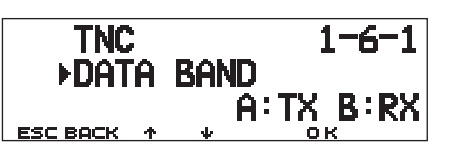

3

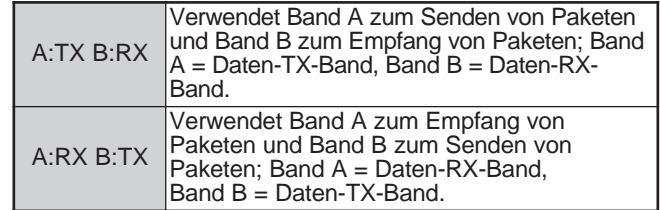

- **2** Achten Sie darauf, daß für das Daten-TX-Band ein VHF-Band gewählt wurde.
- **3** Stimmen Sie das Daten-TX-Band mit der Uplink-Frequenz des Ziel-PACSAT ab.
- **4** Achten Sie darauf, daß für das Daten-RX-Band ein UHF-Band gewählt wurde.
- **5** Stimmen Sie das Daten-RX-Band mit der Downlink-Frequenz des Ziel-PACSAT ab.
- **6** Drücken Sie **[F] (1 s)**, **[TNC]**, und dann nochmals **[F] (1 s)**, **[TNC]**, um den Packet-Modus aufzurufen.
	- Es sollte "**TNC PKT**" erscheinen.

Für die nächsten Schritte befolgen Sie die Anleitung für das "Broadcast"-Programm und schlagen Sie in Ihrem Referenzmaterial nach.

**Downloaded by RadioAmateur.EU** 

Das "Automatic Packet/ Position Reporting System" (APRS®) ist ein Software-Programm und ein eingetragenes Warenzeichen von Bob Bruninga, WB4APR. Er hat die Paket-Kommunikation wesentlich verbessert und interessanter gemacht. Mit diesem Programm können Sie mobile Stationen auf einer Landkarte verfolgen, die Sie auf einem Computerbildschirm anzeigen lassen können. Sie können also die Bewegungen mobiler Sender auf einer Landkarte verfolgen,die von 0,5 bis 2000 Meilen skalierbar ist! Sie selbst können auch auf einem Computerbildschirm einer anderen Station verfolgt werden. Die zu verfolgenden Stationen müssen in bestimmten Abständen Baken-Signale (Beacon) senden. Um andere Stationen zu verfolgen, benötigen Sie normalerweise einen Computer mit APRS, einen Transceiver und einen TNC. Damit andere Sie verfolgen können, brauchen Sie zusätzlich einen GPS-Empfänger. Dieser empfängt Signale von den Satelliten und informiert Sie über Ihre gegenwärtige geographische Position. GPS steht für Global Positioning System. Das APRS interpretiert die Zeichenketten der "National Marine Electronics Association" (NMEA), die vom GPS-Empfänger ausgegeben werden. Für weitere Informationen suchen Sie nach Internet-Web-Seiten über APRS. Sie könnten in einer der Internet-Suchmaschinen die Abkürzung "APRS" oder den Begriff "Packet Radio" als Schlüsselbegriff eingeben, um derartige Web-Seiten zu finden."

4

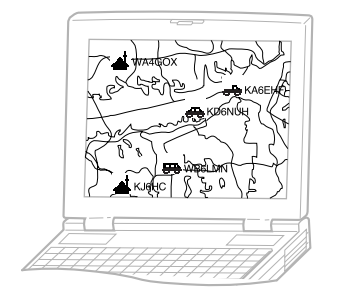

"Dieser Transceiver enthält einen TNC und ein Programm für die Handhabung von Datenformaten, die durch das APRS unterstützt werden. Sie benötigen also keine weiteren Programme zum Senden, Empfangen, oder Anzeigen von APRS-Paketen. Sie benötigen noch nicht einmal einen GPS-Empfänger wenn Sie zu sendende Positionsdaten manuell eingeben. Für die Funkamateure, die alle Vorteile der APRS-Funktionen genießen wollen, besitzt dieser Transceiver Anschlüsse für einen Computer und einen GPS-Empfänger. Dieses Handbuch, beschreibt jedoch keine der APRS-Operationen, die mit Computern möglich sind."

Mit diesem Transceiver können Sie ein Stationssymbol, Positionsdaten, Kommentare zur Position sowie Status-Text senden. Mit einem GPS-Empfänger können Sie zusätzlich die Bewegungsgeschwindigkeit, -richtung, und Daten über Ihre Höhe über NN angeben. Von jeder Station empfangen Sie die unten aufgelisteten Informationen:

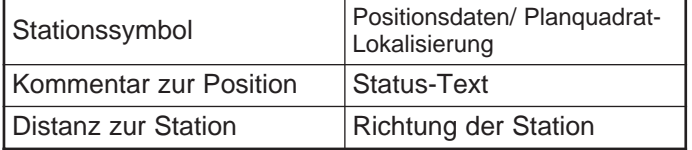

Abhängig von der Art der Stationen empfangen Sie zusätzlich folgende Informationen:

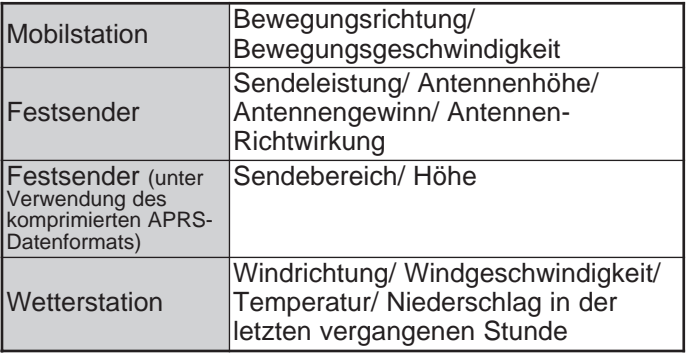

# **PAKETPFAD UND DIGIPEATER**

Ein Paketpfad gibt an, wie APRS-Pakete über einen oder mehrere Umsetzer übertragen werden sollen. Ein Umsetzer, der für die Paketübertragung benutzt wird, wird allgemein "Digipeater" (digitaler Repeater) genannt. Ein Digipeater befindet sich üblicherweise auf einer Bergspitze oder einem hohen Gebäude. Im Gegensatz zu einem Voice-Repeater, arbeitet dieser auf Grundlage einer Simplex-Frequenz. Jeder Betreiber eines Digipeaters programmiert diesen entweder als WIDE oder als RELAY. Ein WIDE sendet die Packets über viel größere Distanzen als ein RELAY.

In einem gegebenen Bereich sollte es nur einen WIDE-Digipeater geben, um zusätzlichen Traffic oder Frequenzüberschneidungen zu vermeiden. Ein WIDE ist in der Lage, Pakete an/von angrenzende(n) WIDEs zu senden/ empfangen. Wie ein WIDE sollte es in einem bestimmten Bereich nur ein RELAY geben; dieser Bereich ist aber naturgemäß viel kleiner als bei einem WIDE. Senden Sie Ihre Packets also an ein RELAY, wenn Sie keinen WIDE direkt erreichen können. Das RELAY wird die Packets an jeden verfügbaren WIDE weiterleiten.

Bei diesem Transceiver können Sie eine Paketpfad unter Verwendung von maximal 79 alphanumerischen Zeichen bearbeiten. Die Voreinstellung ist "RELAY,WIDE", eine der verbreitetsten Einstellungen. Mit dieser Einstellung werden Pakete zuerst an ein RELAY gesendet, und dann an ein WIDE.

Die APRS-Software unterstützt verschiedene Methoden für die Angabe eines Paketpfades. Einige dieser Methoden werden auf Seite 24 beschrieben.

Dieser Transceiver mit eingebautem TNC kann auch als Digipeater benutzt werden. Siehe Seite 27.

**Hinweis:** Um mobile Stationen zu unterstützen, die immer dem Pfad RELAY,WIDE benutzen, reagieren die meisten WIDEs auch auf Pakete, die an ein RELAY adressiert sind.

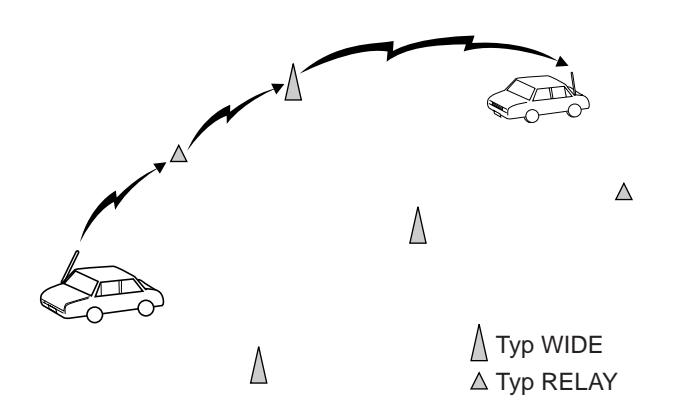

4

# **ANSCHLUSS EINES GPS-EMPFÄNGERS**

Die **GPS**-Buchse dieses Transceivers akzeptiert einen dreipoligen 2,5-mm-Stecker. Benutzen Sie nötigenfalls das beiliegende Kabel, um das Kabelende Ihres GPS-Empfängers anzupassen.

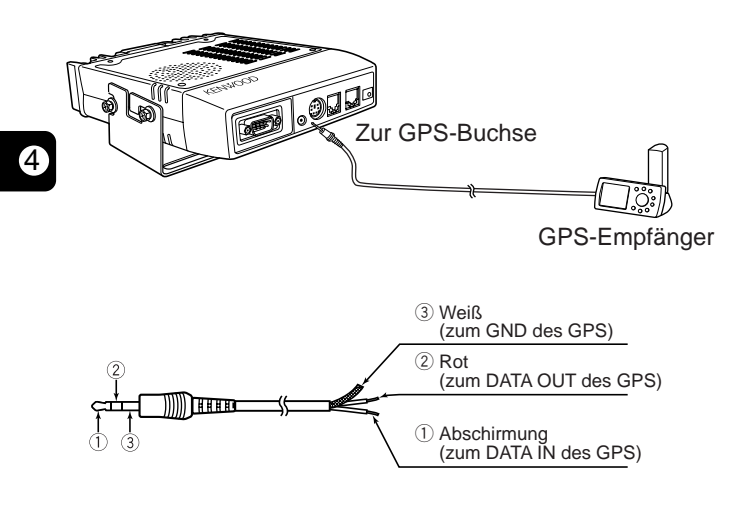

Wenn Sie einen GARMIN-GPS-Empfänger benutzen, wählen Sie die im "INTERFACE"-Sub-Menü des Empfängers folgende Parameter aus.

- NMEA/NMEA
- NMEA 0183 2.0
- 4800 Baud

Um den angeschlossenen GPS-Empfänger zu benutzen, rufen Sie Menü 3–2 (GPS UNIT) auf, und wählen Sie dort "NMEA" oder "NMEA96". Die Voreinstellung ist "NOT USED". Wählen Sie "NMEA96", wenn Sie einen GPS-Empfänger mit 9600 bps verwenden.

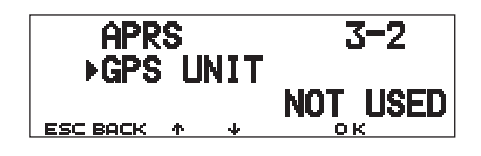

Im APRS-Modus erscheint "GPS" auf der aktualisierten Frequenzanzeige, um die Einstellung "NMEA" oder "NMEA96" anzuzeigen. "GPS" blinkt, während die Messung ausgeführt wird.

**Hinweis:** Bei Verwendung eines GPS-Empfängers, bei dem im Menü 3–C (PACKET TX) "AUTO" ausgewählt wurde, sendet dieser Transceiver zum ersten Mal ein APRS-Paket, nachdem beliebige NMEA-Daten empfangen wurden.

# **FLUSSDIAGRAMM ZUR BEDIENUNG**

Das folgende Flußdiagramm beinhaltet ausschließlich die Schritte, um APRS kurz ausprobieren zu können.

- **■** Rufen Sie Menü 3–I auf, um Band A oder B als Datenband zu wählen {Seite 13}. Die Voreinstellung ist Band A.
- w Drücken Sie **[F] (1 s)**, **[TNC]**, um den APRS-Modus aufzurufen.
	- Es sollte "**TNC APRS**" erscheinen.
- **<sup>3</sup>** Wählen Sie auf dem Datenband, die gleiche Frequenz, die auch andere Stationen in Ihrer Gruppe verwenden.
	- Sie können auf die Frequenz eines geeigneten Digipeater-Netzwerks abstimmen (144,390 MHz in den USA) {Seite 9}.

Jetzt können Sie APRS-Pakete von anderen Stationen empfangen. Lesen Sie dazu "EMPFANG VON APRS-DATEN" {Seite 14}. Um ein APRS-Paket zu senden, Fahren Seite 14. Um ein APRS-Paket zu senden, wenn Sie einen Computer benutzen, drücken Sie<br>Fil (1 s). Film Schritt fort C.

**4** Rufen Sie Menü 3–1 auf, um Ihr Rufzeichen (max. 9 Stellen) einzugeben {Seite 17}.

 $\Theta$  Wenn Sie einen GPS-Empfänger angeschlossen haben, rufen Sie Menü 3–2 auf und wählen Sie "NMEA" oder "NMEA96" aus {Seite 10}. Die Voreinstellung ist "NOT USED".

- **O** Rufen Sie Menü 3–8 auf, um Ihr Stationssymbol zu wählen {Seite 18}.
- **D** Rufen Sie Menü 3–4 auf, wenn Sie Positionsdaten programmieren möchten {Seite 19}.
- **8** Rufen Sie Menü 3–6 auf, um aus 15 Positionskommentaren zu wählen {Seite 20}.
- o Falls gewünscht, rufen Sie Menü 3–9 auf, um die Status-Text-Funktion mit bis zu 28 alphanumerischen Zeichen zu nutzen {Seite 21}.

4

**10 Rufen Sie Menü 3–C auf, um die Sendemethode** für Pakete zu wählen {Seite 25}.

!1Drücken Sie **[F] (1 s)**, **[BCON]**. Wenn Sie in Schritt !0 "PTT" ausgewählt haben, drücken Sie jetzt die Mic-Taste **[PTT]** und lassen Sie sie wieder los {Seite 25}.

**[F] (1 s)**, **[TNC]**, und dann nochmals **[F] (1 s)**, **[TNC]** in Schritt **@**, um den Packet-Modus aufzurufen; Es sollte "**TNC PKT**" erscheinen. Alle weiteren Schritte sollten am Computer ausgeführt werden.

Die Menü-Einstellungen erlauben die Änderung der verschiedenen Voreinstellungen für den APRS-Betrieb. Lesen Sie dazu die zugehörigen Abschnitte in diesem Kapitel.

# **EINSTELLEN DER INTERNEN UHR**

Dieser Transceiver besitzt eine Uhr, um Informationen über die Zeitpunkte empfangener APRS-Pakete verarbeiten zu können. Benutzen Sie das enstprechende Menü, um die aktuelle Uhrzeit, das Datum und, falls erforderlich, den UTC-Versatz (UTC steht für Universal Time Coordinated).

■ **Zeit einstellen**

4

- **1** Drücken Sie **[MNU]**, um den Menü-Modus aufzurufen.
- **2** Drücken Sie **[**c**]**/ **[**d**]**, um "RADIO (1–)" zu wählen, und drücken Sie dann **[OK]**.
- **3** Drücken Sie **[**c**]**/ **[**d**]**, um "TNC (1–6–)" zu wählen, und drücken Sie dann **[OK]**.
- **4** Drücken Sie **[**c**]**/ **[**d**]**, um Menü 1–6–3 (TIME) zu wählen, und drücken Sie dann **[OK]**.
	- Die ersten 2 Stellen blinken.

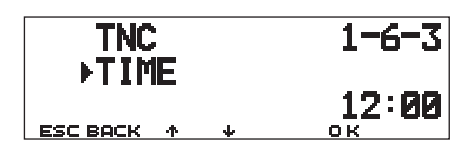

- **5** Drücken Sie **[**c**]**/ **[**d**]**, um die aktuelle Stunde einzustellen, und drücken Sie dann **[OK]**.
	- Um z. B. Ein Uhr nachmittags einzustellen, stellen Sie 13 ein.
	- Die nächsten 2 Stellen blinken.
- **6** Drücken Sie **[**c**]**/ **[**d**]**, um die aktuellen Minute einzustellen, und drücken Sie dann **[OK]**.
- **7** Drücken Sie **[MNU]**, um den Menü-Modus zu verlassen.
- **Datum einstellen**
	- **1** Drücken Sie **[MNU]**, um den Menü-Modus aufzurufen.
	- **2** Drücken Sie **[**c**]**/ **[**d**]**, um "RADIO (1–)" zu wählen, und drücken Sie dann **[OK]**.
	- **3** Drücken Sie **[**c**]**/ **[**d**]**, um "TNC (1–6–)" zu wählen, und drücken Sie dann **[OK]**.
	- **4** Drücken Sie **[**c**]**/ **[**d**]**, um das Menü 1–6–4 (DATE) aufzurufen, und drücken Sie dann **[OK]**.
		- Die ersten 2 Stellen blinken.

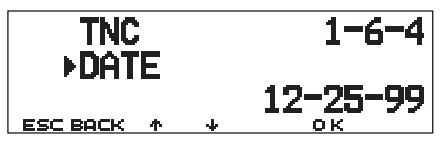

- **5** Drücken Sie **[**c**]**/ **[**d**]**, um den aktuellen Monat (USA/ Kanada) bzw. Tag aufzurufen, und drücken Sie dann **[OK]**.
	- Die nächsten 2 Stellen blinken.
- **6** Drücken Sie **[**c**]**/ **[**d**]**, um den aktuellen Tag (USA/ Kanada) bzw. Monat aufzurufen, und drücken Sie dann **[OK]**.
	- Die letzten 2 Stellen blinken.
- **7** Drücken Sie **[**c**]**/ **[**d**]**, um das aktuelle Jahr aufzurufen, und drücken Sie dann **[OK]**.
- **8** Drücken Sie **[MNU]**, um den Menü-Modus zu verlassen.

#### **Hinweise:**

- Wenn Sie das flexible Kabel zwischen den Funk- und TNC-Platinen abziehen und wieder aufstecken, um die Lithium-Batterie auszutauschen, denken Sie daran, den Uhr-IC rückzusetzen. Drücken Sie **[REV]+[LOW]+ EINSCHALTEN**.
- Bei Benutzung unter Raumtemperatur (25°C), beträgt der Fehler der internen Uhr weniger als eine Minute pro Monat.
- Die interne Uhr läuft fehlerfrei bis zum 31. Dezember 2098.
- **Einstellen des UTC-Versatzes**
	- **1** Drücken Sie **[MNU]**, um den Menü-Modus aufzurufen.
	- **2** Drücken Sie **[**c**]**/ **[**d**]**, um "RADIO (1–)" zu wählen, und drücken Sie dann **[OK]**.
	- **3** Drücken Sie **[**c**]**/ **[**d**]**, um "TNC (1–6–)" zu wählen, und drücken Sie dann **[OK]**.
	- **4** Wählen Sie das Menü 1–6–5 (TIME ZONE), und drücken Sie dann **[OK]**.

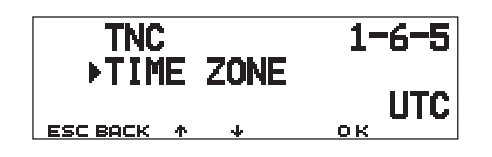

- **5** Drücken Sie **[**c**]**/ **[**d**]**, um den ermittelten UTC-Versatz zu wählen, und drücken Sie dann **[OK]**.
	- Der Einstellbereich ist +12:00 bis –12:00 in Schritten von 30 Minuten.
- **6** Drücken Sie **[MNU]**, um den Menü-Modus zu verlassen.

#### **AUSWÄHLEN DES DATENBANDES**

Bei diesem Transceiver können Sie das Datenband für den APRS-Modus unabhängig von der Auswahl (in Menü 1–6–1) für den Packet-Modus auswählen. Rufen Sie das Menü 3–I (DATA BAND) auf, und wählen Sie Band A oder B als Datenband für den Empfang oder das Senden von APRS-Paketen aus. Die Voreinstellung ist Band A. " $\mathbf{I}$ " zeigt das aktuelle Datenband an.

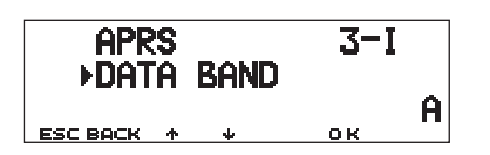

**Hinweis:** In Menü 3–I schaltet die Auswahl zwischen A, B, A:TX B:RX und A:RX B:TX um. Wählen Sie A:TX B:RX oder A:RX B:TX, wenn zukünftig APRS-Netzwerke mit zwei separaten Frequenzen verfügbar werden.

#### **AUSWÄHLEN DER PAKET-ÜBERTRAGUNGSRATE**

Die am eingebauten TNC voreingestellte Übertragungsrate für APRS-Pakete ist 1200 bps, was bei den momentan verfügbaren APRS-Netzwerken den Standard darstellt. Wenn in Zukunft APRS-Netzwerke mit einer Übertragungsrate von 9600 bps verfügbar werden, rufen Sie das Menü 3–J (PACKET SPEED) auf, und wählen Sie "9600 bps" aus.

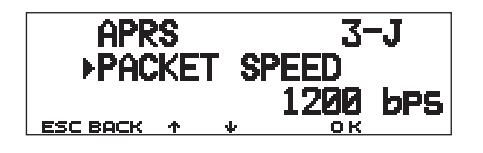

# **EMPFANG VON APRS-DATEN**

Bei jedem Empfang eines neuen APRS-Pakets wird die Frequenzanzeige unterbrochen, um die folgend angegebenen Informationen anzuzeigen:

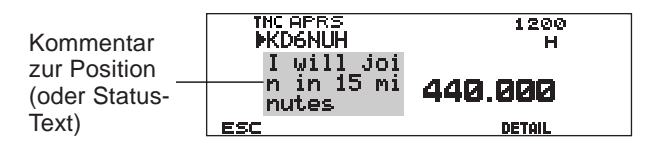

- Die empfangenen APRS-Pakete können Informationen über ein Objekt wie einen Hurrikan oder Tornado enthalten. In diesem Fall erscheint anstelle des Rufzeichens die Bezeichnung des Objekts.
	- Drücken Sie **[DETAIL]**, um weitere Informationen zu erhalten {Seite 15}.
	- Um wieder die Frequenzanzeige aufzurufen, drücken Sie **[ESC]** oder warten Sie einfach etwa 10 Sekunden.

#### **Hinweise:**

4

- ◆ Wenn Sie ein APRS-Paket empfangen, das einen Notruf ("Emergency"-Kommentar) enthält, erscheint ein anderes Anzeigeformat als oben gezeigt, und es erklingt auch ein anderer **Warnton**
- Wenn Sie ein APRS-Positions-Paket empfangen, das Sie gesendet hatten, wird die Frequenzanzeige nicht ausgesetzt. Auf dem Display erscheint "MY POS (Meine Position)". Dies kann passieren, wenn ein oder mehrere Digipeater {Seite 9} verwendet werden. Wenn Sie eine Meldung {Seite 30} empfangen, die Sie selbst gesendet haben, erscheint der Hinweis "MY MESSAGE (meine Meldung)".

Wenn ein empfangenes Paket keine neuen (oder keine korrekten) APRS-Daten enthält, wird die Frequenzanzeige ebenfalls nicht ausgesetzt. Es erscheint eine Anzeige wie "dP", abhängig vom Datentyp. Siehe die Tabelle.

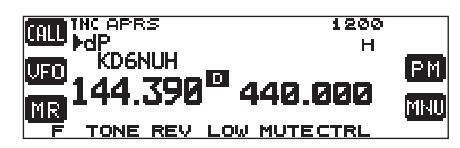

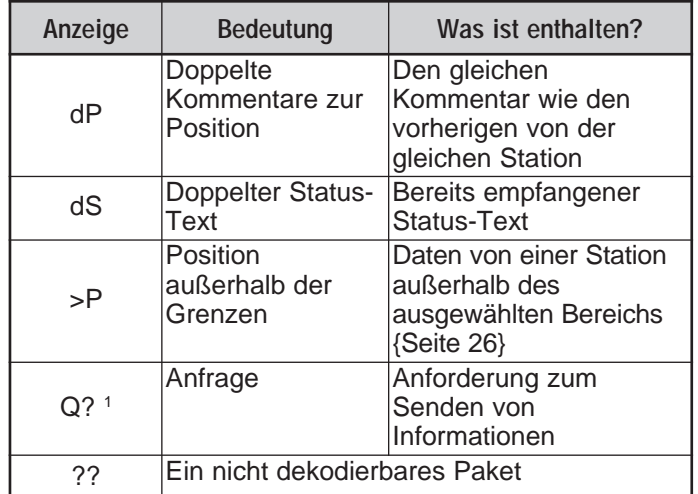

<sup>1</sup> Der Transceiver sendet die entsprechende(n) Information(en) automatisch innerhalb etwa 2 Minuten nach der Anforderung.

**Hinweis:** Die APRS-Programme für PCs besitzen Eingabefelder für Kommentare zur Position und Status-Text. Die in diesen beiden Feldern eingegebenen Daten werden als separate Pakete gesendet. Dieser Transceiver faßt jedoch den Kommentar zur Position und den Status-Text in einem zu sendenden Paket zusammen.

Dieser Transceiver piept jedesmal, wenn ein APRS-Paket empfangen wird. Sie können das Menü 3–F (BEEP) aufrufen, um dieses Verhalten zu ändern. Die Voreinstellung ist "ALL". Die Auswahl in diesem Menü gilt auch für APRS-Meldungen {Seite 29}.

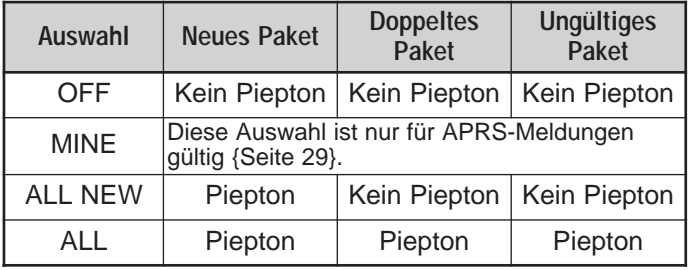

# **ZUGRIFF AUF EMPFANGENE APRS-DATEN**

Dieser Transceiver ist in der Lage, APRS-Daten von bis zu 40 Stationen zu empfangen und im Speicher zu speichern. Sie können die Informationen der gewünschten Station zu beliebigen Zeitpunkten abrufen.

- **1** Drücken Sie **[F] (1 s)**, **[LIST]**.
	- Es erscheint die Liste der Stationen.
	- Die Zahlen neben den Rufzeichen zeigen die Reihenfolge an, in der die Daten empfangen wurden. Die zuletzt empfangenen Daten erhalten die Nr. 1.

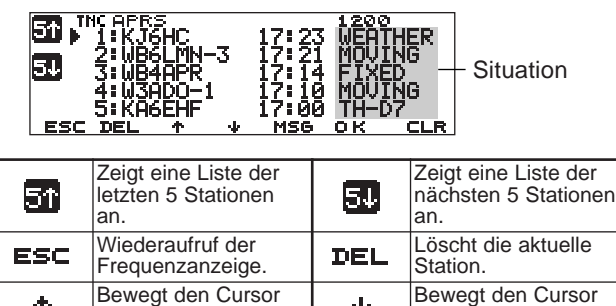

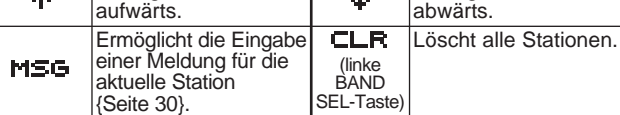

**2** Drücken Sie **[**c**]**/ **[**d**]**, um die gewünschte Station mit dem Cursor  $\overline{(*)}$  zu wählen.

- **3** Drücken Sie **[OK]**.
	- Die Informationen der ausgewählten Station erscheint.

INCAPRS<br>▶ 3:WB4APR  $17:14$   $F1$ <sup>202</sup><sub>D</sub> N 39 09.50' 1510mi<br>W076 35.50' FM190D 045" 

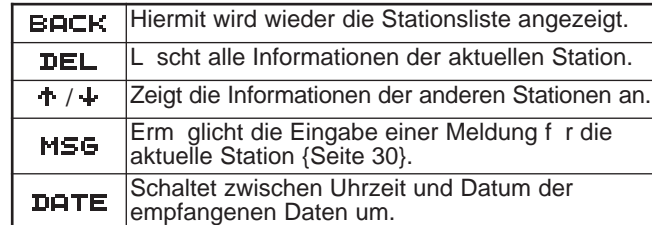

4

• Abhängig von der Art der Stationen erscheinen verschiedene Arten von Information. Näheres erfahren Sie auf der nächsten Seite.

#### **Hinweise:**

- Wenn Daten von der 41sten Station empfangen werden, werden die ältesten Daten im Speicher durch diese Daten ersetzt.
- Jedesmal, wenn ein neues APRS-Paket von der gleichen Station empfangen wird, werden die bestehenden Daten von dieser Station (im Speicher) durch die neuen Daten ersetzt.

Wenn APRS-Daten empfangen werden, während ein GPS-Empfänger angeschlossen ist, werden die mitgesendeten Positionsdaten an den Empfänger im Format NMEA-0183 \$GPWPL (oder Magellan-Format) gesendet. Diese Daten werden in der Waypoint-Liste des Empfängers eingetragen. Rufen Sie Menü 3–3 (WAYPOINT) auf und wählen Sie die Anzahl der einzugebenden Stellen aus. Sie können bei NMEA 6 bis 9 Stellen, bei Magellan 6 Stellen, DGPS oder OFF (Voreinstellung) auswählen. Wenn 6 NMEA-Ziffern ausgewählt wurde, werden die 6 Zeichen rechts des Rufzeichens als Name verwendet (z. B. bei KJ6HC-3, J6HC-3). Wählen Sie DGPS, um an einen DGPSkompatiblen Empfänger (falls angeschlossen) differentielle Positionsdaten zu übertragen.

Die Informationen der ausgewählten Station werden auf bis zu 5 Zeilen auf dem Display angezeigt. Die ersten drei Zeilen sowie die fünfte Zeile zeigen ähnliche Arten von Information an; in der vierten Zeile wird, abhängig von der Art der Stationen, eine andere Information angezeigt.

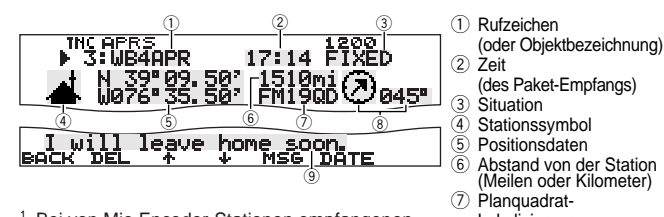

Bei von Mic-Encoder-Stationen empfangenen Paketen einschließlich TM-D700s und TH-D7s, werden Kommentare zur Position in der vierten Zeile angezeigt.

Lokalisierung <sup>3</sup> Richtung der Station<br>
<sup>3</sup> Kommentar zur Posi Kommentar zur Position 1 (oder Status-Text)

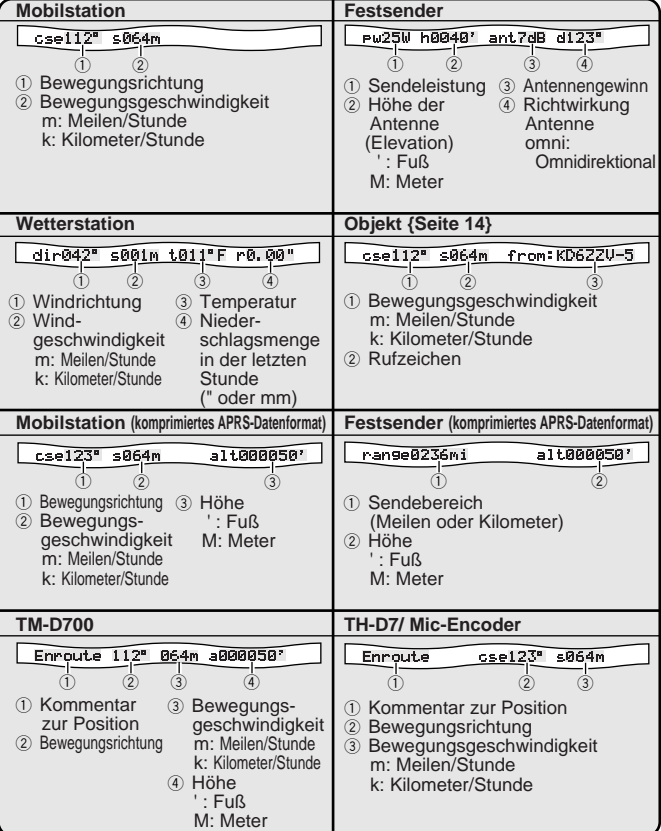

Dieser Transceiver ist in der Lage, die folgenden 19 Symbole als Stations-IDs anzuzeigen. Wenn andere Symbol-Daten als diese empfangen werden, zeigt das Display einen Symbol-Code wie /\$ oder \\$.

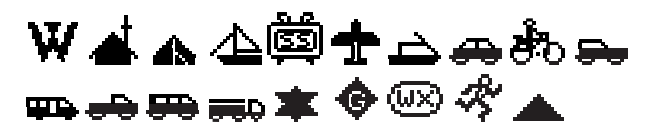

Einige Symbole können, wie unten dargestellt, mit überlagerten Ziffern oder Buchstaben erscheinen, wenn die empfangenen Symbol-Daten diese enthalten.

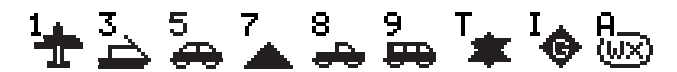

Die folgenden Symbole zeigen die Himmelsrichtungen der Stationen im Verhältnis zu Ihrer Position. "<sup>7"</sup> bedeutet z. B., daß sich die andere Station relativ zu Ihrer Position nordöstlich befindet.

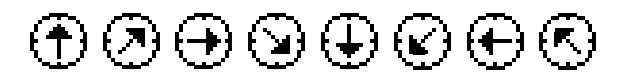

Die Distanzen zu anderen Stationen werden als 0,0 bis 9999 Meilen (oder km) angezeigt. Bei Distanzen über 9999 Meilen (oder km) erscheint "xxxxmi" (oder "xxxxkm"). Wenn Sie die Positionsdaten im Menü 3–4 auf der Voreinstellung belassen, wird "----mi" (oder "----km") angezeigt.

Die voreingestellten Einheiten für Distanz und Temperatur hängen von der Marktversion Ihres Gerätes ab; Meilen/ °F in der US-/kanadischen Version, und Kilometer/ °C für alle anderen Marktversionen. Wenn nötig, rufen Sie das Menü 3–G (MILE/ KILOMETER) und/oder das Menü 3–H (TEMPERATURE) auf, um die Einstellung(en) zu ändern.

**Hinweis:** Einige Stationen senden APRS-Pakete durch TNCs, an denen GPS-Empfänger angeschlossen sind. Wenn Sie Packets von solchen Stationen erhalten, wird "GOOD" (Satelliten verfolgt) oder "LAST (Satelliten nicht verfolgt) als Situation angezeigt, zusammen mit GLL, GGA oder RMC, was die Formate \$GPGLL, \$GPGGA, oder \$GPRMC kennzeichnet.

## **PROGRAMMIEREN VON RUFZEICHEN**

Hiermit programmnieren Sie Ihr Rufzeichen mit maximal 9 alphanumerischen Zeichen. Sie können auch SSID-Zeichen in die Zeichenkette integrieren. Wenn Sie kein Rufzeichen programmieren, können Sie keine APRS-Pakete senden.

- **1** Drücken Sie **[MNU]**, um den Menü-Modus aufzurufen.
- **2** Drücken Sie **[**c**]**/ **[**d**]**, um "MY CALLSIGN (3–1)" zu wählen, und drücken Sie dann **[OK]**.
	- Es erscheint das Display für die Eingabe eines Rufzeichens; die erste Stelle blinkt. Die Voreinstellung ist "NOCALL".

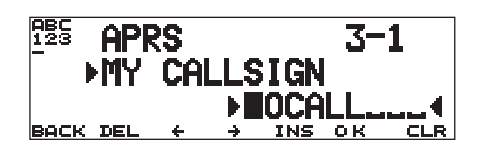

- **3** Drehen Sie am **Abstimmknopf**, um die erste Stelle zu wählen.
	- Sie können die Zeichen 0 bis 9, A bis Z und eingeben.
- **4** Drücken Sie **[**a**]**.
	- Der Cursor bewegt sich zur nächsten Stelle.
- **5** Wiederholen Sie Schritte 3 und 4, um bis zu 9 Stellen einzugeben.

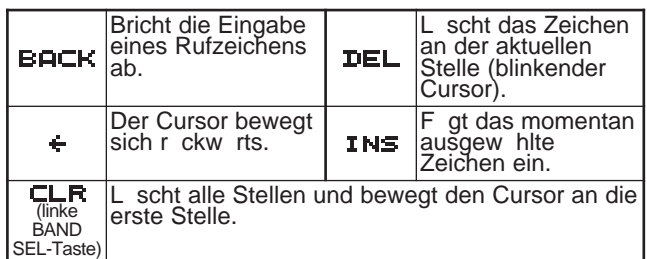

- **6** Drücken Sie **[OK]**, um die Einstellung abzuschließen.
- **7** Drücken Sie **[MNU]**, um den Menü-Modus zu verlassen.

In Schritt 3 kann auch das Tastenfeld am MC-53DM für die Eingabe alphanumerischer Zeichen benutzt werden. Mit jedem Druck auf die Mic-Taste schaltet die Zeicheneingabe wie folgt um:

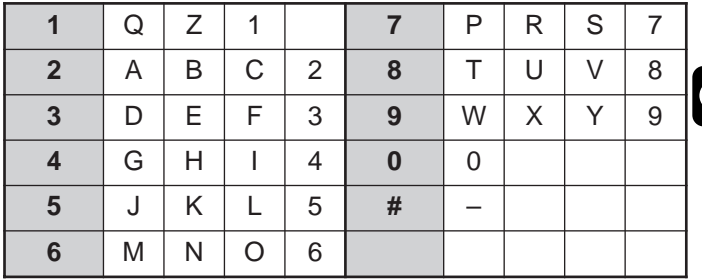

4

**Hinweis:** Um die verschiedenen Stationen oder Knoten auseinanderhalten zu können, lassen sich bis zu 15 sekundäre Stations-IDs (SSIDs) vergeben; z. B. WD6BQD-1 bis WD6BQD-15. Zwischen Ihrem Rufzeichen und der SSID-Nummer muß immer ein Bindestrich stehen.

**Downloaded by RadioAmateur.EU** 

# **AUSWÄHLEN IHRES STATIONSSYMBOLS**

Wählen Sie ein Symbol, das auf den Monitoren anderer Stationen als Ihre ID angezeigt wird. Sie können ein Symbol auswählen, das Ihrem aktuellen Aufenthaltsort entspricht.

- **1** Drücken Sie **[MNU]**, um den Menü-Modus aufzurufen.
- **2** Drücken Sie **[**c**]**/ **[**d**]**, um "STATION ICON (3–8)" zu wählen, und drücken Sie dann **[OK]**.

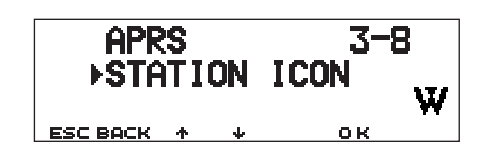

- **3** Drücken Sie **[**c**]**/ **[**d**]**, um aus den 15 Symbolen sowie "OTHERS" zu wählen, und drücken Sie dann **[OK]**.
	- Die folgenden 15 Symbole lassen sich auswählen:

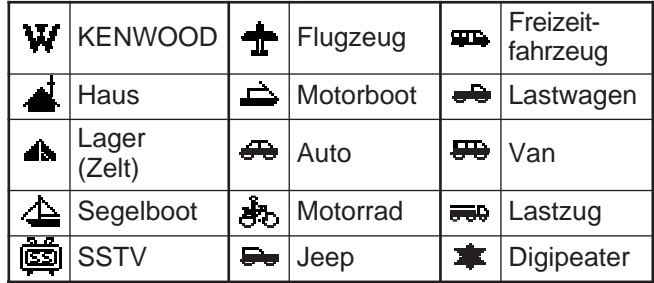

**4** Drücken Sie **[MNU]**, um den Menü-Modus zu verlassen.

APRS unterstützt etwa 200 Symbole. Jeder Anwender kann jedes Symbol durch Angabe einer Kombination zweier ASCII-Zeichen, z. B. ! und /, auswählen. Eines ist ein Symbol-Code, das andere ein Code zur Identifikation der Tabelle (entweder / oder \). Wenn Sie in Schritt 3 "OTHERS" auswählen, gehen Sie folgendermaßen vor:

**5** Drücken Sie **[**c**]**/ **[**d**]**, um einen Symbol-Code zu wählen, und drücken Sie dann **[OK]**.

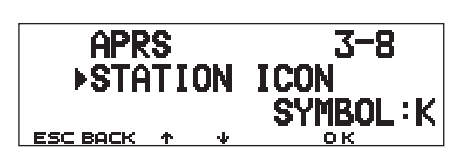

**6** Drücken Sie **[**c**]**/ **[**d**]**, um einen Code zur Tabellen-Identifizierung zu wählen, und drücken Sie dann **[OK]**.

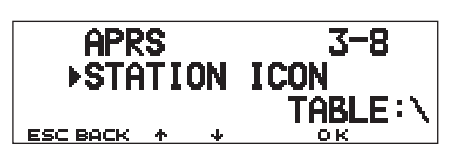

- Bei Symbolen, denen Zeichen überlagert werden können, sind auch 0 – 9 und A – Z wählbar.
- **7** Drücken Sie **[MNU]**, um den Menü-Modus zu verlassen.

**Hinweis:** Da die Symbol-Code-Tabelle gelegentlich verändert wird, laden Sie die jeweils letzte Version der Tabelle von Mr. Bruningas Web-Seite (http://web.usna.navy.mil/~bruninga/aprs.html). Klicken Sie auf "DOWNLOAD APRS" auf seiner Homepage, und laden Sie APRSnnn.zip aus dem FTP-Verzeichnis herunter (nnn ist eine dreistellige Zahl). Nach Dekomprimierung der Zip-Datei finden Sie ein erzeugtes README-Verzeichnis. Öffnen Sie dieses, und lesen Sie den Text Symbols.txt in diesem Verzeichnis.

# **PROGRAMMIERUNG VON POSITIONSDATEN**

Dieser Transceiver besitzt 5 Speicherkanäle für die Speicherung von Positionsdaten. Programmieren Sie die Daten für Breite und Länge für bis zu 5 Orte, von denen aus Sie häufiger APRS-Pakete senden. Sie können diese 5 Speicherkanäle auch benennen.

**Hinweis:** Es wurde ein Netz von Planquadraten entwickelt, um beliebige Orte auf der Erde schnell definieren zu können. Die Erde ist in 324 Bereiche (AA – RR), genannt "Felder", aufgeteilt. Jedes Feld ist in 100 "Planquadrate" aufgeteilt (00 – 99). Jedes Planquadrat ist weiterhin in 576 "Sub-Planquadrate" (AA – XX) unterteilt. Die Erde ist also in 18.662.400 Gitterfelder eingeteilt; jedes Rechteck kann durch 6 Stellen angegeben werden.

- **1** Drücken Sie **[MNU]**, um den Menü-Modus aufzurufen.
	- Sie können **[F] (1 s)**, **[POS]** drücken, wenn Sie Schritt 2 auslassen möchten.
- **2** Drücken Sie **[**c**]**/ **[**d**]**, um "MY POSITION (3–4)" zu wählen, und drücken Sie dann **[OK]**.
- **3** Drücken Sie **[**c**]**/ **[**d**]**, um einen der Kanäle1 bis 5 zu wählen, und drücken Sie dann **[OK]**.
	- Wenn Sie beabsichtigen, nach Verlassen des Menü-Modus den aktuellen Kanal zu benutzen, drücken Sie **[USE]**, bevor Sie **[OK]** drücken. Es erscheint ein Sternchen links von der Kanalnummer.
	- Es erscheint das Display für die Eingabe eines Speichernamens; die erste Stelle blinkt.

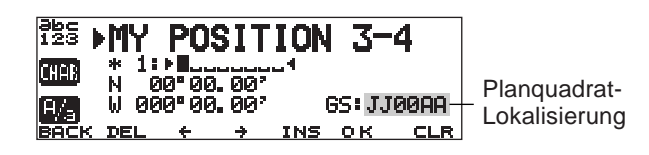

• Um die Benennung des Kanals zu übergehen, drücken Sie nochmals **[OK]**. Sie gelangen so direkt zu Schritt Nr. 7.

- **4** Drehen Sie am **Abstimmknopf**, um die erste Stelle zu wählen.
	- Sie können alphanumerische Zeichen sowie ASCII-Sonderzeichen eingeben.
- **5** Drücken Sie **[**a**]**.
	- Der Cursor bewegt sich zur nächsten Stelle.
- **6** Wiederholen Sie die Schritte 4 und 5, um bis zu 8 Zeichen einzugeben, und drücken Sie dann **[OK]**.

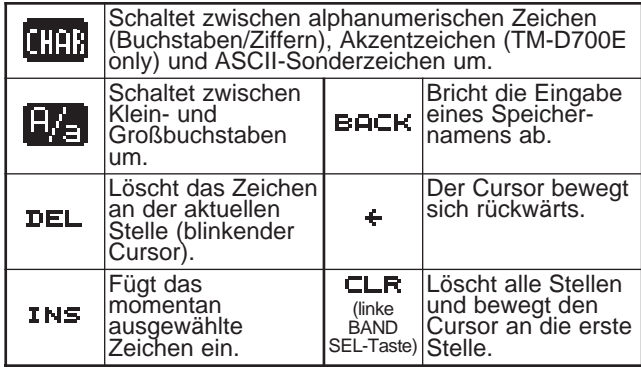

- **7** Drücken Sie **[**c**]**/ **[**d**]**, um zwischen nördlicher Breite (Voreinstellung) und südlicher Breite umzuschalten, und drücken Sie dann **[OK]**.
	- Die Gradstellen blinken.
- **8** Drücken Sie **[**c**]**/ **[**d**]**, um die Daten für Gradzahlen einzugeben, und drücken Sie dann **[OK]**.
	- Die Minutenstellen blinken.
- **9** Wiederholen Sie Schritt 8, um die Daten für die Minuten einzugeben (bis zur Hundertstel-Stelle).

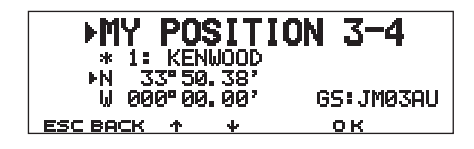

4

- **10** Drücken Sie **[**c**]**/ **[**d**]**, um zwischen westlicher Länge (Voreinstellung) und östlicher Länge umzuschalten, und drücken Sie dann **[OK]**.
	- Die Gradstellen blinken.
- **11** Drücken Sie **[**c**]**/ **[**d**]**, um die Daten für Gradzahlen einzugeben, und drücken Sie dann **[OK]**.
	- Die Minutenstellen blinken.
- **12** Wiederholen Sie Schritt 11, um die Daten für die Minuten einzugeben (bis zur Hundertstel-Stelle).

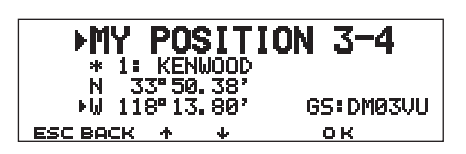

- **13** Wiederholen Sie Schritte 2 bis 12 so oft wie nötig, um bis zu 5 Speicherkanäle einzugeben.
- **14** Drücken Sie **[MNU]**, um den Menü-Modus zu verlassen.

Für die Eingabe alphanumerischer Zeichen in Schritt 4 kann auch das Tastenfeld am MC-53DM benutzt werden. Siehe Seite ii.

Um einen der 5 programmierten Kanäle auszuwählen und einzustellen, wiederholen Sie die Schritte 1 bis 3. In Schritt 3 drücken Sie **[**c**]**/ **[**d**]**, um den gewünschten Kanal zu wählen, und drücken Sie dann **[USE]**.

#### **Hinweise:**

- Wenn Sie im Menü 3-2 "NMEA" oder "NMEA96" ausgewählt haben, können Sie durch Drücken von **[F] (1 s)**, **[POS]** die Anzeige für die Eingabe von Positionsdaten nicht aufrufen. Es werden die zuletzt vom GPS-Empfänger empfangenen Positionsdaten angezeigt. Wenn Sie **[TIME SET]** drücken, wird die interne Uhr entsprechend der vom GPS-Empfänger empfangenen Zeit eingestellt.
- Wenn Sie einen GPS-Empfänger besitzen, können Sie die gemessenen Daten auch in die Anzeige für die Eingabe von Positionsdaten für Menü 3–4 kopieren. Drücken Sie **[F] (1 s)**, **[POS]**, so daß die gemessenen Daten angezeigt werden, und drücken Sie dann **[COPY]**. Es erscheint eine Meldung mit der Abfrage der Kanalnummer. Drücken Sie **[**c**]**/ **[**d**]**, um die Kanalnummer auszuwählen, und drücken Sie dann **[OK]**.

# **AUSWAHL EINES KOMMENTARS ZUR POSITION**

Die APRS-Daten, die Sie senden, enthalten immer einen der vorgegebenen 15 Kommentare zur Position. Wählen Sie abhängig von Ihrer Situation einen passenden Kommentar.

- **1** Drücken Sie **[MNU]**, um den Menü-Modus aufzurufen.
- **2** Drücken Sie **[**c**]**/ **[**d**]**, um "POSITION COMMENT (3–6)" zu wählen, und drücken Sie dann **[OK]**.

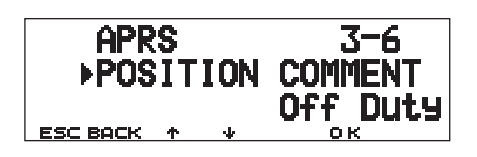

- **3** Drücken Sie **[**c**]**/ **[**d**]**, um den gewünschten Kommentar zu wählen.
- **4** Drücken Sie **[OK]**, um die Einstellung abzuschließen.
	- Wenn Sie "Emergency!" (Notruf!) auswählen, erscheint eine Meldung. Drücken Sie nochmals **[OK]**.
- **5** Drücken Sie **[MNU]**, um den Menü-Modus zu verlassen.

Die auswählbaren Kommentare sind nachfolgend aufgeführt:

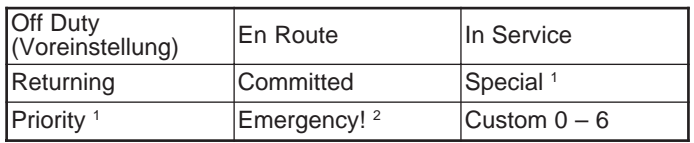

<sup>1</sup> Durch Auswahl dieser Kommentare wird Ihre Station auf allen anderen APRS-Computermonitoren hervorgehoben.

<sup>2</sup> Wählen Sie diesen Kommentar nur dann, wenn es unbedingt notwendig ist. Sie lösen in allen überwachenden APRS-Stationen Alarm aus.

**Hinweis:** Die Kommentare Custom 0 – 6, die in Menü 3–6 ausgewählt werden können, sind nicht vorgegeben; diese können von Ihnen persönlich festgelegt werden.

# **SPEICHERN VON STATUS-TEXT**

Status-Text ist ein weitere Kommentar, der zusammen mit Positionsdaten übermittelt werden kann. Im Gegensatz zu einem Kommentar zur Position können Sie einen beliebigen Kommentar mit maximal 28 alphanumerischen Zeichen eingeben. Dieser Transceiver hat 5 Speicherkanäle für diese Vorprogrammierung.

**Hinweis:** Durch Anhängen eines langen Kommentars kann sich die Größe bzw. Länge des Paketes verdoppeln. Senden Sie nur dann einen Kommentar, wenn dies erforderlich ist.

- **1** Drücken Sie **[MNU]**, um den Menü-Modus aufzurufen.
- **2** Drücken Sie **[**c**]**/ **[**d**]**, um "STATUS-TEXT (3–9)" zu wählen, und drücken Sie dann **[OK]**.

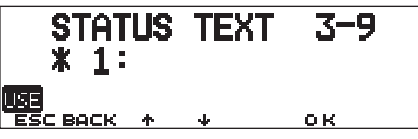

- **3** Drücken Sie **[**c**]**/ **[**d**]**, um einen der Kanäle1 bis 5 zu wählen, und drücken Sie dann **[OK]**.
	- Wenn Sie beabsichtigen, nach Verlassen des Menü-Modus den aktuellen Kanal zu benutzen, drücken Sie **[USE]**, bevor Sie **[OK]** drücken. Es erscheint ein Sternchen links von der Kanalnummer.
	- Die Anzeige für die Eingabe von Status-Text erscheint; die erste Stelle blinkt.

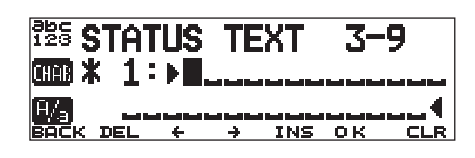

- **4** Drehen Sie am **Abstimmknopf**, um die erste Stelle zu wählen.
	- Sie können alphanumerische Zeichen sowie ASCII-Sonderzeichen eingeben.
- **5** Drücken Sie **[**a**]**.
	- Der Cursor bewegt sich zur nächsten Stelle.
- **6** Wiederholen Sie Schritte 4 und 5, um bis zu 28 Stellen einzugeben, und drücken Sie dann **[OK]**.

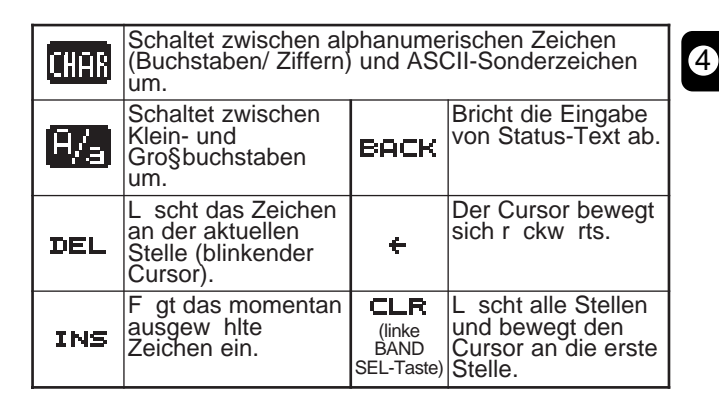

- **7** Wiederholen Sie Schritte 2 bis 6 so oft wie nötig, um bis zu 5 Speicherkanäle zu programmieren.
- **8** Drücken Sie **[MNU]**, um den Menü-Modus zu verlassen.

Für die Eingabe alphanumerischer Zeichen in Schritt 4 kann auch das Tastenfeld am MC-53DM benutzt werden. Siehe Seite ii.

Um einen der 5 programmierten Kanäle auszuwählen und einzustellen, wiederholen Sie die Schritte 1 bis 3. In Schritt 3 drücken Sie **[**c**]**/ **[**d**]**, um den gewünschten Kanal zu wählen, und drücken Sie dann **[USE]**.

# **PROGRAMMIEREN EINES GRUPPENCODES**

Durch Verwendung eines Gruppencodes ersparen Sie sich den Empfang unerwünschter Pakete. Das APRS dieses Transceivers unterstützt die folgenden drei Arten von Gruppencodes.

#### **Alle Rufe:**

4

Programmieren Sie einen 6-stelligen Code, der immer mit AP beginnt. Sie empfangen dann alle APRS-Pakete, die AP im Gruppencode enthalten. Die vier folgenden Stellen sind für die Auswahl unerheblich. Die Voreinstellung bei diesem Transceiver ist APK101.

**Hinweis:** APRS-Pakete, die mit verschiedenen Methoden erzeugt wurden, enthalten auch andere als Gruppencodes. Mit "All calls" können Sie Pakete empfangen, die die folgenden Codes enthalten:

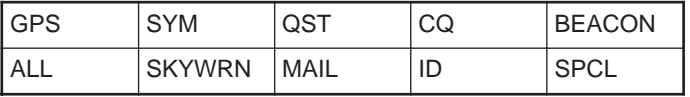

#### **Spezial:**

Geben Sie "SPCL" ein. Sie empfangen jetzt nur solche APRS-Pakete, die SPCL als Gruppencode enthalten. Dieser Code wird allgemein von allen Stationen für ein besonderes Ereignis programmiert.

#### **Alternatives Netz:**

Programmieren Sie irgend einen anderen Befehl mit maximal 6 Stellen. Sie empfangen dann alle APRS-Pakete, die den exakt gleichen Code enthalten. Um andere Pakete zurückweisen zu können, sollte dieser Code nicht die Zeichen enthalten, die die beiden anderen Codes spezifizieren.

**Hinweis:** Mit Menü 3–E können Sie aufgrund einer zukünftigen Erweiterung des Gruppencode-Systems bis zu 9 Stellen (anstatt 6) eingeben.

- **1** Drücken Sie **[MNU]**, um den Menü-Modus aufzurufen.
- **2** Drücken Sie **[**c**]**/ **[**d**]**, um "UNPROTOCOL (3–E)" zu wählen, und drücken Sie dann **[OK]**.
	- Es erscheint das Display für die Eingabe eines Gruppencodes; die erste Stelle blinkt. Die Voreinstellung ist APK101 (Alle Rufe).

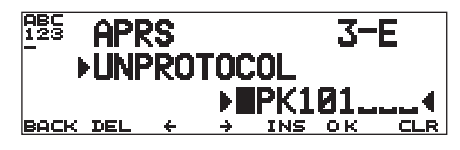

- **3** Drehen Sie am **Abstimmknopf** um ein Zeichen zu wählen.
	- Sie können die Zeichen 0 bis 9, A bis Z und eingeben.
- **4** Drücken Sie **[**a**]**.
	- Der Cursor bewegt sich zur nächsten Stelle.
- **5** Wiederholen Sie Schritte 3 und 4, um bis zu 9 Stellen einzugeben.

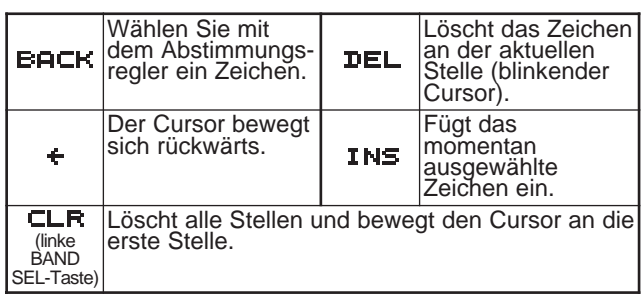

- **6** Drücken Sie **[OK]**, um die Einstellung abzuschließen.
- **7** Drücken Sie **[MNU]**, um den Menü-Modus zu verlassen.

Für die Eingabe alphanumerischer Zeichen in Schritt 3 kann auch das Tastenfeld am MC-53DM benutzt werden. Siehe Seite ii.

# **PROGRAMMIERUNG EINES PAKETPFADES**

Programmieren Sie einen Paketpfad, um anzugeben, wie APRS-Daten über einen oder mehrere Umsetzer übertragen werden sollen. Für eine genauere Beschreibung lesen Sie bitte "PAKETPFAD UND DIGIPEATER" {Seite 9}. Die Voreinstellung ist "RELAY,WIDE"; eine der am häufigsten benutzten Einstellungen.

- **1** Drücken Sie **[MNU]**, um den Menü-Modus aufzurufen.
- **2** Drücken Sie **[**c**]**/ **[**d**]**, um "PAKETPFAD (3–B)" zu wählen, und drücken Sie dann **[OK]**.
	- Es erscheint das Display für die Eingabe eines Paketpfades; die erste Stelle blinkt.

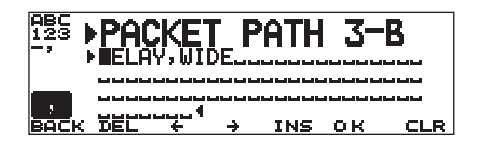

- **3** Drehen Sie am **Abstimmknopf** um ein Zeichen zu wählen.
	- Sie können die Zeichen 0 bis 9, A bis Z, , (Komma), und – eingeben.
- **4** Drücken Sie **[**a**]**.
	- Der Cursor bewegt sich zur nächsten Stelle.
- **5** Wiederholen Sie Schritte 3 und 4, um bis zu 79 Stellen einzugeben.
	- Sie können bis zu 8 Pfadsegmente nacheinander eingeben; jedes Segment muß weniger als 10 Zeichen enthalten. Benutzen Sie ein Komma zur Trennung der Segmente.

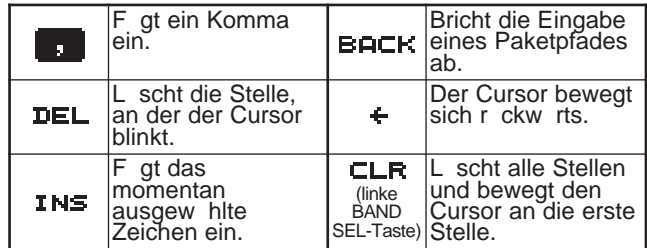

**6** Drücken Sie **[OK]**, um die Einstellung abzuschließen.

4

**7** Drücken Sie **[MNU]**, um den Menü-Modus zu verlassen.

In Schritt 3 kann auch das Tastenfeld am MC-53DM für die Eingabe alphanumerischer Zeichen benutzt werden. Mit jedem Druck auf die Mic-Taste schaltet die Zeicheneingabe wie folgt um:

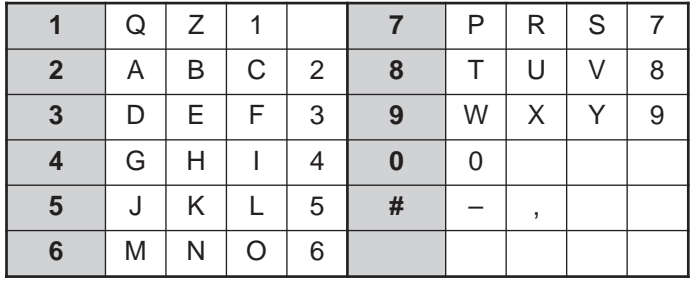

Wir beschreiben nun fünf grundlegende Methoden für die Bearbeitung eines Paketpfades. Die Methoden 3 bis 5 werden nur von hochentwickelten APRS-Netzwerken unterstützt.

#### **Methode 1 (Spezifischer Pfad):**

Programmierung des Rufzeichens eines oder mehrerer Digipeater in der Reihenfolge der Sendeverzögerung; z. B. "KD6ZZV,KF6RJZ".

#### **Methode 2 (Generischer Pfad):**

4

Programmierung von RELAY und/oder WIDE; z. B. "RELAY,WIDE" (oder einfach "R,W"). In diesem Beispiel wird Ihr APRS-Paket zunächst an einen beliebigen RELAY-Digipeater in Ihrer Nähe gesendet, und dann an einen WIDE-Digipeater. Sie können auch mehr als einen WIDE-Digipeater programmieren. Wenn Sie z. B. "WIDE,WIDE" eingeben, wird Ihr APRS-Packet an jeden beliebigen WIDE in der Nähe Ihrer Position gesendet, und von dort an einen anderen WIDE.

#### **Methode 3 (WIDEN-N-Pfad):**

Programmierung von WIDEN-N, wobei beide Ns die Anzahl von WIDE-Digipeaters bedeutet, die für die Weiterleitung benutzt werden. Wenn Sie z. B. "WIDE3-3" (oder einfach W3) eingeben, wird Ihr APRS-Paket von drei WIDEs in jeder Richtung bearbeitet.

#### **Methode 4 (TRACEN-N-Pfad):**

Dieser Betrieb entspricht WIDEN-N, nur daß die Digipeater deren Rufzeichen an Ihr Paket anhängen, bevor sie es weiterleiten. Sie können z. B. "TRACE3-3" (oder einfach T3) programmieren.

#### **Methode 5 (SSID-Pfad):**

Programmierung einer einzelnen Zahl zwischen 1 und 15. So können Sie einfach die Anzahl der Digipeater angeben, die für die Weiterleitung benutzt werden. Zusätzlich können Sie auch die Richtung angeben, in der sich die Digipeater relativ zu Ihrer Position befinden sollen. Siehe Tabelle.

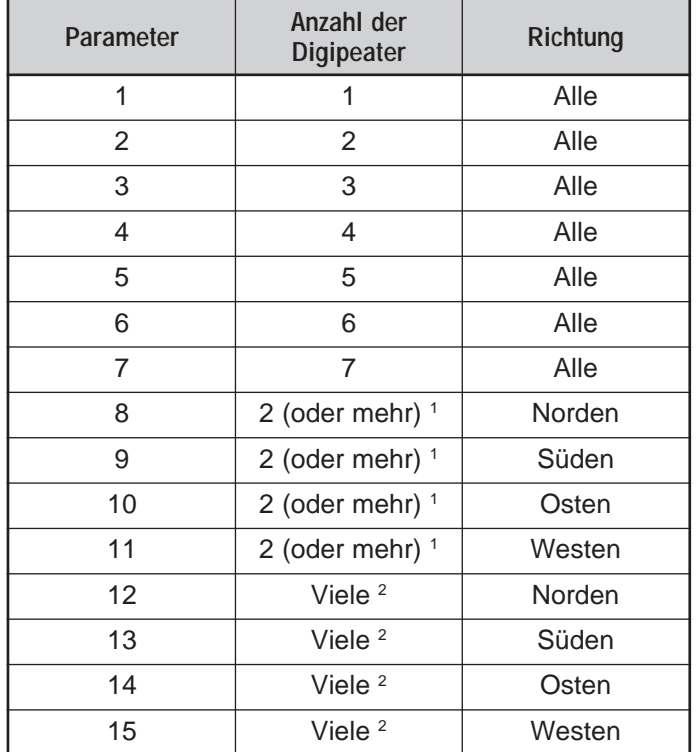

<sup>1</sup> Der erste Digipeater, der Ihre APRS-Daten empfängt, gibt vor der Weiterleitung die gesamte Route bis zum Ziel der Übertragung an; oft werden insgesamt 2 Digipeater benutzt.

<sup>2</sup> Die Digipeater, die Ihre APRS-Daten empfangen, geben vor der Weiterleitung das Rufzeichen des nächsten Digipeaters an. Dies wird so lange wiederholt, bis die APRS-Daten ihr Ziel erreicht haben.

# **AUSWÄHLEN DER ÜBERTRAGUNGSART FÜR DIE PAKETE**

Wählen Sie die gewünschte Methode für das Senden der APRS-Pakete. Die Tabelle gibt an, wie sich die Funktionsweise je nach Auswahl unterscheidet. Rufen Sie Menü 3–C (PACKET TX) auf und wählen Sie Manual (Voreinstellung), PTT oder Auto aus.

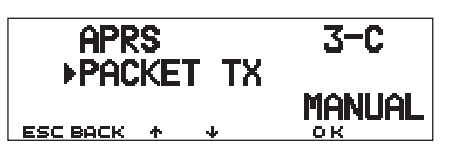

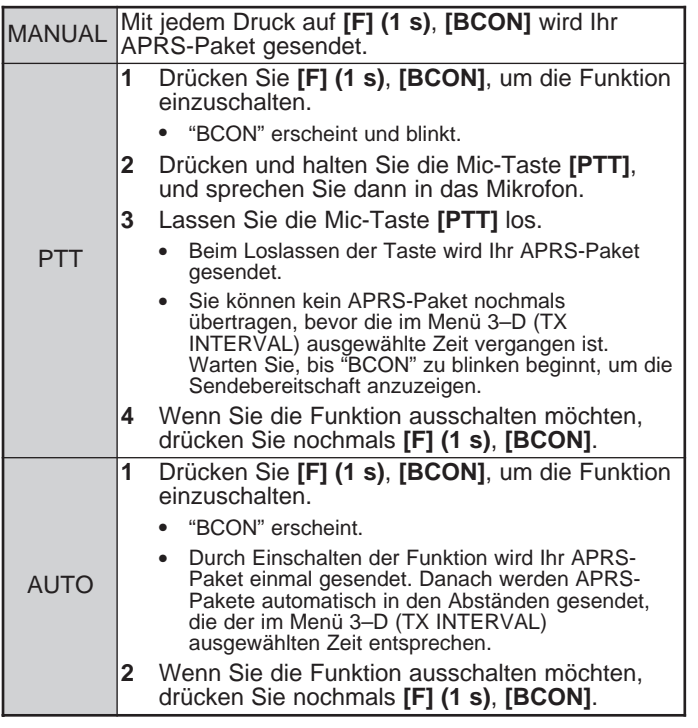

# **AUSWÄHLEN DES SENDEABSTANDS FÜR PAKETE**

Sie können den Abstand für das automatische Senden von APRS-Paketen einstellen. Rufen Sie das Menü 3–D (TX INTERVAL) auf und wählen Sie zwischen 0,2; 0,5; 1; 2; 3; 5; 10; 20 oder 30 Minuten aus. Die Voreinstellung ist 3 Minuten.

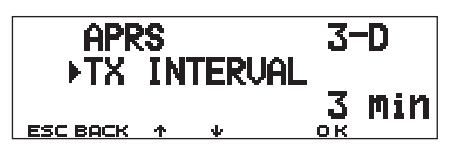

#### **Hinweise:**

- ◆ Wenn "AUTO" in Menü 3–C und Beacon eingeschaltet sind (ON), wird das APRS-Paket nach Drücken von **[OK]** sofort gesendet. Who das AFRS-Pakete automatisch in den hier eingestellten<br>Danach werden APRS-Pakete automatisch in den hier eingestellten Abständen gesendet.
- Wenn Signale vorhanden sind, wird ein APRS-Paket nicht nach der eingestellten Zeit gesendet. Etwa 2 Sekunden nach Abklingen des Signals wird das Senden ausgelöst.

# **AUSWÄHLEN DER ÜBERTRAGUNGSRATE VON STATUS-TEXT**

Eine lange Status-Textzeile kann die Größe bzw. Länge des APRS-Paketes verdoppeln. Rufen Sie das Menü 3–A auf, und geben Sie an, wie oft Status-Text in die zu sendenden APRS-Pakete eingebunden werden soll. Der Einstellbereich ist 1/1 bis 1/8 und OFF (Voreinstellung). Wenn Sie z. B. 1/3 auswählen, wird Status-Text mit jedem dritten Paket mitgesendet; Die Stationen, die Ihre Pakete empfangen, sehen also Ihren Status-Text jedes 3 Mal.

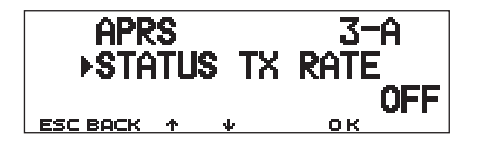

4

D-25

# **EMPFANG VON APRS-DATEN UNTERBINDEN**

Wenn APRS in Ihrer Gegen sehr populär ist, kann es sein, daß Sie zu bestimmten Zeiten zu viele APRS-Pakete auf einmal erhalten. Wenn dadurch Ihre APRS-Aktivitäten behindert werden, geben Sie eine Distanz zu Ihrem Ort an. Sie empfangen dann keine APRS-Pakete von Stationen außerhalb dieser Distanz.

Rufen Sie das Menü 3–7 (POSITION LIMIT) auf, und wählen Sie den Bereich zwischen 10 und 2500 in Schritten von 10, oder OFF (Voreinstellung), aus. Die Einheit ist Meilen oder Kilometer, je nach der Auswahl im Menü 3–G (MILE/KILOMETER) {Seite 16}.

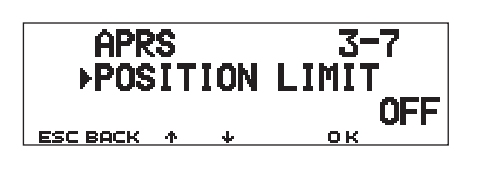

4

# **PROGRAMMIEREN EINER POSITIONSUNSCHÄRFE**

Es können Fälle eintreten, in denen Sie Ihre gegenwärtige Position nicht kennen oder verschleiern möchten. Dazu können Sie für Positionsdaten die Anzahl von Stellen angeben, die nicht in Ihren Paketen enthalten sein soll. Rufen Sie das Menü 3–5 (POS AMBIGUITY) auf, und wählen Sie zwischen 1 bis 4 oder OFF (Voreinstellung). Die Tabelle zeigt, wie die Stellen gelöscht werden.

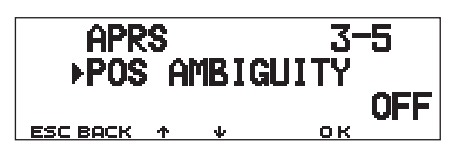

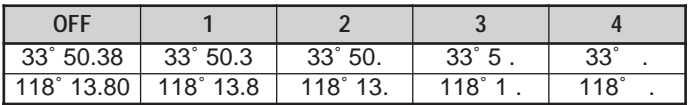

# **PACKET-MONITORANZEIGE**

Dieser Transceiver besitzt einen Terminal-Modus für die Anzeige von Rohdaten empfangener APRS-Pakete. Dieser zeigt bis zu 155 Zeichen pro Seite an und hält bis zu 10 Seiten im Speicher.

**1** Drücken Sie **[F] (1 s)**, **[P.MON]**, um den Terminal-Modus aufzurufen.

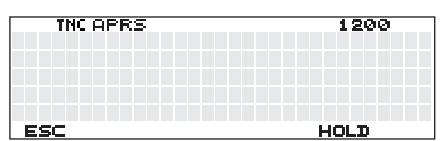

- **2** Um ältere Seiten zu sehen, drücken Sie **[HOLD]**.
	- Drücken Sie **[**c**]**/ **[**d**]** zum Umblättern.
	- Drücken Sie **[RESUME]**, um die Hold-Funktion auszuschalten.
	- Bei Verwendung der Hold-Funktion werden neu empfangene Pakete nicht im Puffer gespeichert.

#### **Hinweise:**

- Das Terminalfenster steht nicht zum Senden von Befehlen an den TNC zur Verfügung.
- Das Terminalfenster ist im APRS-Modus aktiv (nicht im Paket-Modus).
- Der Pufferspeicher für die Daten wird gelöscht, wenn der Transceiver ausgeschaltet wird.

# **EINSTELLUNG ALS DIGIPEATER**

Dieser Transceiver kann mit seinem eingebauten TNC als Digipeater benutzt werden. Wie unter "PAKETPFAD UND DIGIPEATER" {Seite 9} beschrieben, kann ein Freiwilliger, der einen Digipeater stellt, diesen je nach den herrschenden Bedingungen als RELAY oder als WIDE programmieren.

**Hinweis:** Dieser Transceiver ist in der Lage, bis zu 4 Pfadsegmente (Alia) darzustellen, von denen jedes Segment weniger als 10 Zeichen enthält. Üblich ist es jedoch, den Digipeater als "RELAY" oder "WIDE" zu programmieren, wie weiter oben erwähnt.

- **1** Drücken Sie **[MNU]**, um den Menü-Modus aufzurufen.
- **2** Drücken Sie **[**c**]**/ **[**d**]**, um "DIGIPEATER (3–K)" zu wählen, und drücken Sie dann **[OK]**.

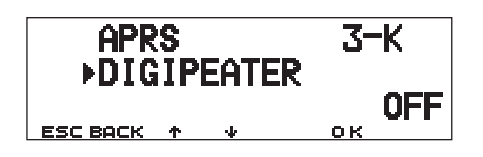

- **3** Drücken Sie **[**c**]**/ **[**d**]**, um die Funktion einzuschalten, und drücken Sie dann **[OK]**.
- **4** Drücken Sie **[**c**]**/ **[**d**]**, um "UIDIGI (3–L)" zu wählen, und drücken Sie dann **[OK]**.
	- Es erscheint das Display für die Eingabe eines Pfades; die erste Stelle blinkt.

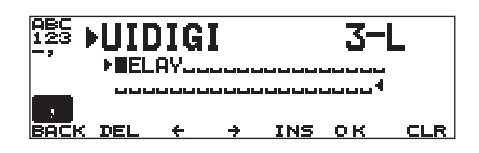

- **5** Drehen Sie am **Abstimmknopf** um ein Zeichen zu wählen.
	- Sie können die Zeichen 0 bis 9, A bis Z, , (Komma), und – eingeben.
- **6** Drücken Sie **[**a**]**.
	- Der Cursor bewegt sich zur nächsten Stelle.
- **7** Wiederholen Sie Schritte 5 und 6, um bis zu 39 Stellen einzugeben.

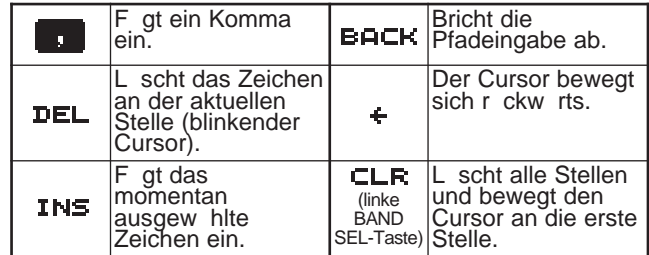

4

- **8** Drücken Sie **[OK]**, um die Einstellung abzuschließen.
- **9** Drücken Sie **[MNU]**, um den Menü-Modus zu verlassen.

In Schritt 5 kann auch das Tastenfeld am MC-53DM für die Eingabe alphanumerischer Zeichen benutzt werden. Mit jedem Druck auf die Mic-Taste schaltet die Zeicheneingabe wie folgt um:

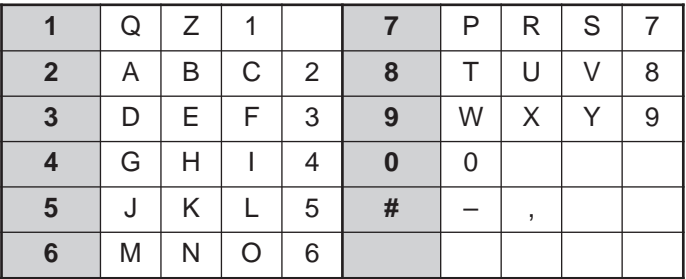

**Downloaded by RadioAmateur.EU**  APRS<sub>®</sub> unterstützt eine Funktion zum Senden einer Meldung oder eines Berichts unabhängig von Positionsangaben. Sie können eine Meldung nur an eine einzelne Station senden oder einen Bericht an alle anderen Stationen. Sie können einen Gruppencode benutzen, um Meldungen zwischen Mitgliedern Ihrer Gruppe auszutauschen, oder um unerwünschte Berichte zurückzuweisen.

Jede Meldung, die Sie senden, kann aus bis zu 64 alphanumerischen Zeichen bestehen. Maximal 16 eingegangene oder ausgehende Meldungen können im Meldungsspeicher gehalten werden.

# **FLUSSDIAGRAMM ZUR BEDIENUNG**

Mit den folgenden Schritten sollten Sie in der Lage sein, den APRS-Meldebetrieb zu beginnen.

- **Rufen Sie Menü 3–I auf, um Band A oder B als** Datenband zu wählen {Seite 13}. Die Voreinstellung ist Band A.
- w Drücken Sie **[F] (1 s)**, **[TNC]**, um den APRS-Modus aufzurufen.
	- Jetzt sollte "**TNC APRS**" erscheinen.
- e Wählen Sie auf dem Datenband, die gleiche Frequenz, die auch andere Stationen in Ihrer Gruppe verwenden.
	- Sie können auf die Frequenz eines geeigneten Digipeater-Netzwerks abstimmen (144,390 MHz in den USA) {Seite 9}.

**4** Rufen Sie Menü 3–1 auf, um Ihr Rufzeichen (max. 9 Stellen) einzugeben {Seite 17}.

Sie können jetzt Meldungen von anderen Stationen empfangen. Lesen Sie "MELDUNG EMPFANGEN" {Seite 29}. Um eine Meldung zu senden, fahren Sie fort  $mit$  Schritt  $\mathbf{\Theta}$ .

- **O** Geben Sie eine Meldung (oder einen Bericht) mit bis zu 64 alphanumerischen Zeichen ein {Seite 30}.
- **6** Wenn gewünscht, rufen Sie Menü 3–P (für Meldungen) oder Menü 3–O (für Berichte) auf, um die Gruppencodes zu programmieren {Seite 34}.

u Rufen Sie Menü 3–C auf, um die Sendemethode für Pakete zu wählen {Seite 25}.

Die Sendemethode hängt von der Auswahl im Menü 3–C ab. Siehe Seite 32.

Wenn Sie eine Meldung (keinen Bericht) senden, sollte eine Empfangsbestätigung zurückgemeldet werden; "ack0 – 9 (oder  $A - Z$ )" erscheint. Wenn Ihre Meldung vom Empfänger zurückgewiesen wurde, erscheint "rej0 – 9 (oder  $A - Z$ )".

**Hinweis:** Wenn Sie ein optionales Gerät VS-3 benutzen, können Sie "APRS ONLY" im Menü 1–2–4 (VOICE) auswählen. Bei jedem Empfang einer Meldung, die an Sie adressiert ist, zeigt der Transceiver das Rufzeichen des Absenders an. Wenn das erste Zeichen einer solchen Meldung % ist, sagt der Transceiver die nachfolgenden Zeichen einzeln nacheinander an.

5

# **MELDUNG EMPFANGEN**

Jedesmal, wenn eine passende Meldung empfangen wurde, verschwindet die Frequenzanzeige, um die folgenden Informationen darzustellen:

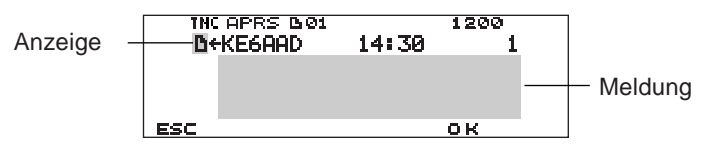

- Das Display zeigt bis zu 64 Zeichen der Meldung an.
- Die Einträge " 01" erscheinen, um die Anzahl der Meldungen anzuzeigen anzuzeigen, die noch nicht gelesen wurden.
- Die folgenden Anzeigen erscheinen abhängig von der Art der empfangenen Meldungen:

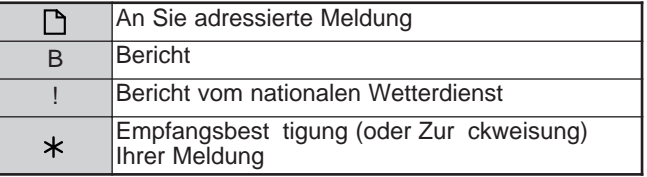

Um nach Lesen der Meldung wieder die Frequenzanzeige zu erhalten, drücken Sie **[OK]**. " 01" verschwindet. Wenn Sie die Meldung jetzt nicht lesen möchten, drücken Sie **[ESC]**. " 01" bleibt auf der jetzt wieder zu sehenden Frequenzanzeige stehen.

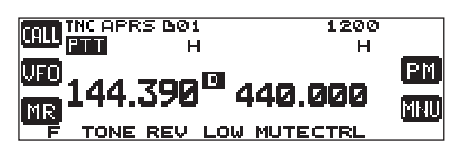

• Die Zahl erhöht sich jedesmal, wenn Sie bei neu empfangenen Meldungen **[ESC]** drücken. Durch Ablesen mit der Listenfunktion {Seite 31} verringert sich die Zahl. Wenn "01" angezeigt wurde, verschwinden die Zahl und das Meldungssymbol.

Wenn eine doppelte Meldung von der gleichen Station empfangen wurden, erklingt ein Fehlerton; eine Bestätigung wird jedoch gesendet. Auf dem Display erscheinen "dM" und ein Rufzeichen.

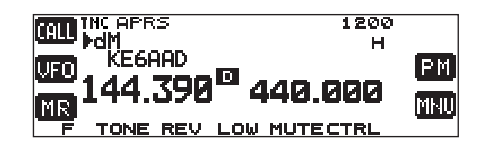

• Wenn eine Meldung für andere Stationen empfangen wird, erscheint "oM".

Dieser Transceiver piept jedesmal, wenn ein APRS-Paket empfangen wird. Sie können das Menü 3–F (BEEP) aufrufen, um dieses Verhalten zu ändern. Die Voreinstellung ist "ALL".

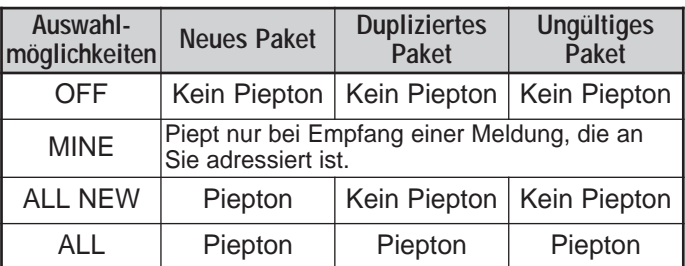

#### **Hinweise:**

- Dieser Transceiver ermöglicht auch den Empfang von Meldungen, wenn die SSID nicht übereinstimmt. Dabei wird jedoch keine Bestätigung gesendet.
- Es wird ein besonderer Speicherbereich für die Speicherung empfangener und ausgehender Meldungen benutzt. Wenn Sie eine neue Meldung empfangen, während dieser Speicher voll ist, wird die jeweils älteste Meldung gelöscht. Auch eine Meldung, die noch keine 5 Mal gesendet wurde, kann unerwarteterweise gelöscht werden. Wenn der Speicher voll ist, und die älteste Meldung noch nicht mit der List-Funktion aufgerufen wurde, ersetzt eine neue Meldung nicht die älteste Meldung. Der Transceiver sendet in diesem Fall einen Zurückweisungsbefehl und zeigt "rM" an.

# **MELDUNG EINGEBEN**

Um eine Meldung zu senden, geben Sie zunächst das Rufzeichen der Zielstation ein. Um einen Bericht zu senden, geben Sie stattdessen "BLN#" ein; wobei # ein Wert zwischen 0 und 9 oder ein Buchstabe zwischen A und Z sein muß. Wenn Ihr Bericht länger als 64 Stellen ist, müssen Sie ggf. Ihren Bericht in mehreren Paketen senden. Verwenden Sie dasn Zeichen #, um die Reihenfolge der Berichts-Segmente anzugeben. Geben Sie z. B. "BLN0" ein (oder "BLNA"), wenn Sie das erste Packet senden, dann "BLN1" (oder "BLNB"), wenn Sie das zweite Packet senden.

**1** Drücken Sie **[F] (1 s)**, **[MSG]**.

5

**2** Drücken Sie **[**c**]**/ **[**d**]**, um "INPUT" zu wählen, und drücken Sie dann **[OK]**.

• Es erscheint das Display für die Eingabe eines Rufzeichens; die erste Stelle blinkt.

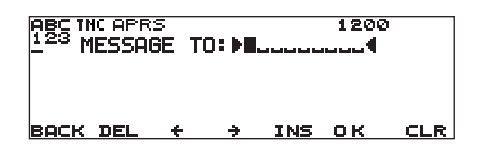

- **3** Drehen Sie am **Abstimmknopf**, um die erste Stelle zu wählen.
	- Sie können die Zeichen 0 bis 9, A bis Z und eingeben.
- **4** Drücken Sie **[**a**]**.
	- Der Cursor bewegt sich zur nächsten Stelle.
- **5** Wiederholen Sie Schritte 3 und 4, um bis zu 9 Stellen einzugeben.

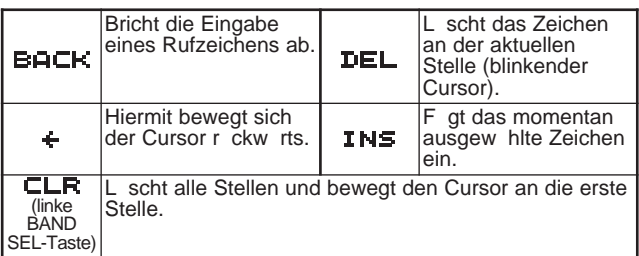

- **6** Drücken Sie **[OK]**, um die Einstellung abzuschließen.
	- Es erscheint das Display für die Eingabe einer Meldung; die erste Stelle blinkt.

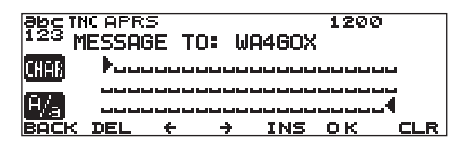

- **7** Drehen Sie am **Abstimmknopf**, um die erste Stelle zu wählen.
	- Sie können alphanumerische Zeichen sowie ASCII-Sonderzeichen eingeben.
- **8** Drücken Sie **[**a**]**.
	- Der Cursor bewegt sich zur nächsten Stelle.
- **9** Wiederholen Sie Schritte 7 und 8, um bis zu 64 Stellen einzugeben.

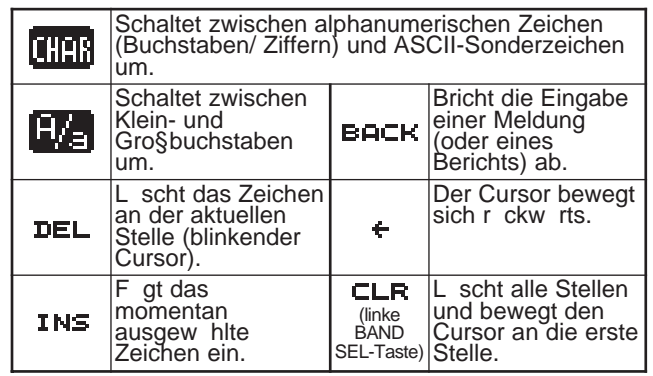

**10** Drücken Sie **[OK]**, um die Einstellung abzuschließen.

Für die Eingabe alphanumerischer Zeichen in Schritten 3 und 7 kann auch das Tastenfeld am MC-53DM benutzt werden. Siehe Seite ii.

# **ZUGRIFF AUF EMPFANGENE APRS-MELDUNGEN**

Dieser Transceiver ist in der Lage, maximal 16 Meldungen zu speichern. Sie können eine dieser Meldungen einfach abrufen.

- **1** Drücken Sie **[F] (1 s)**, **[MSG]**.
- **2** Drücken Sie **[**c**]**/ **[**d**]**, um "LIST" zu wählen, und drücken Sie dann **[OK]**.

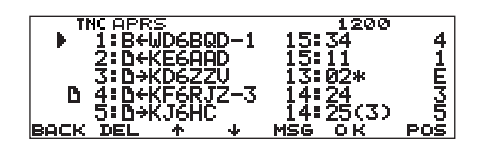

• Je neuer die Meldung, desto kleiner die Zahl; die letzte Meldung erhält die Zahl 1.

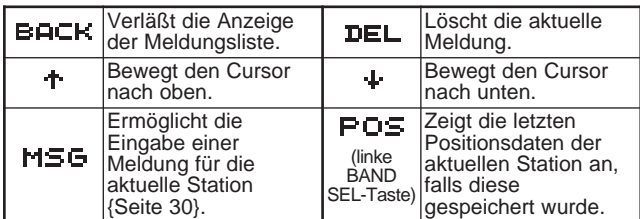

- **3** Drücken Sie **[**c**]**/ **[**d**]**, um die gewünschte Meldung mit dem Cursor (▶) auszuwählen.
- **4** Drücken Sie **[OK]**.

Wenn Sie eine eingegangene Meldung auswählen, erscheint folgende Anzeige:

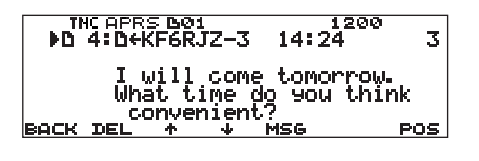

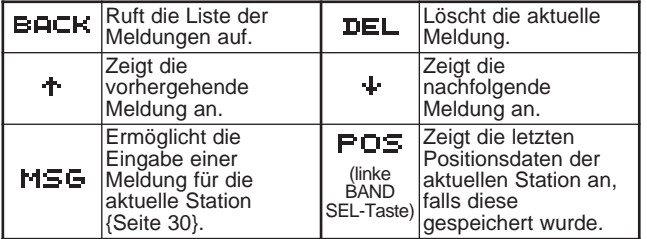

Wenn Sie eine Ihrer ausgehenden Meldungen auswählen, erscheint folgende Anzeige:

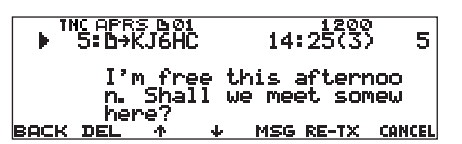

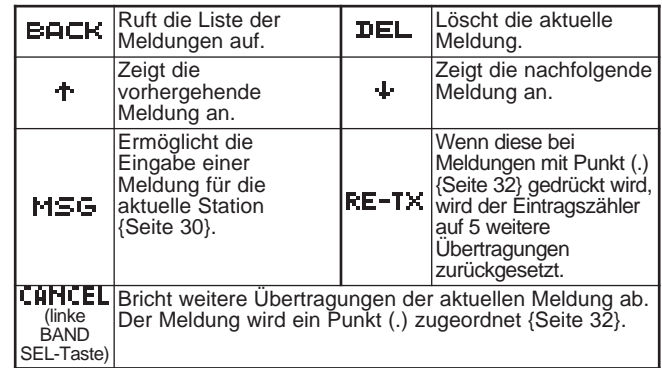

Die untenstehende Tabelle zeigt die Bedeutungen der Symbole, die in Schritt 2 angezeigt werden.

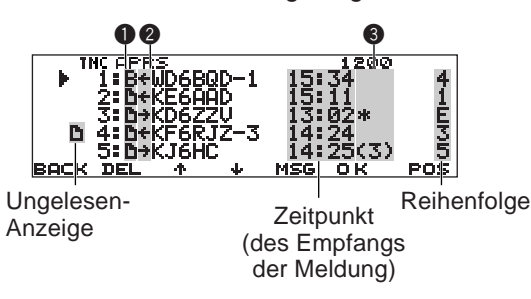

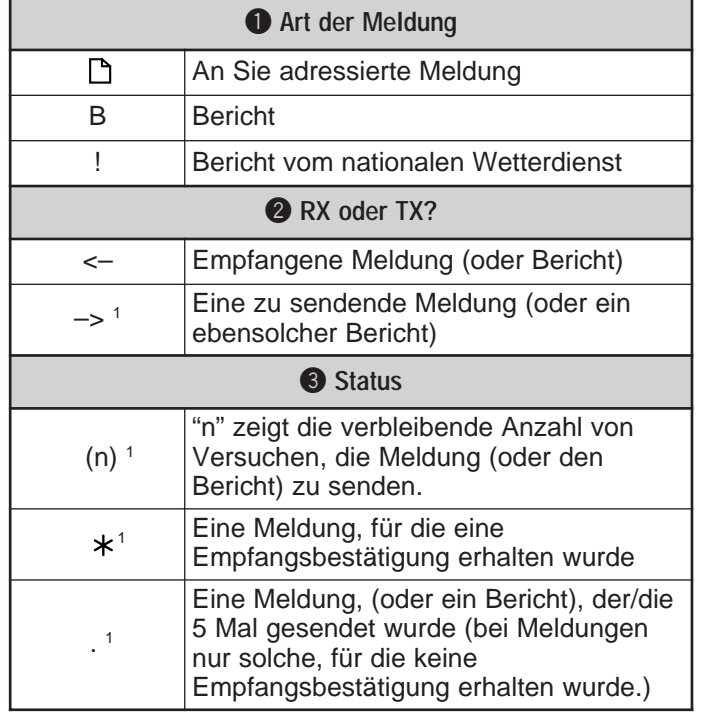

<sup>1</sup> Diese Anzeigen erscheinen für ausgehende Meldungen (oder Berichte).

# **MELDUNG SENDEN**

Hiermit wählen Sie die Sendemethode für APRS-Meldungen (oder Berichte). Rufen Sie das Menü 3–C (PACKET TX) auf und wählen Sie Manual (Voreinstellung), PTT oder Auto aus. Diese Auswahl gilt auch als Methode zum Senden von Positionsdaten {Seite 25}. Die Tabelle faßt zusammen, wie sich die Bedienung je nach Auswahl unterscheidet. Bei einer APRS-Meldung gibt es zwischen den Möglichkeiten Manual und PTT keinen Unterschied in den Sendemethoden.

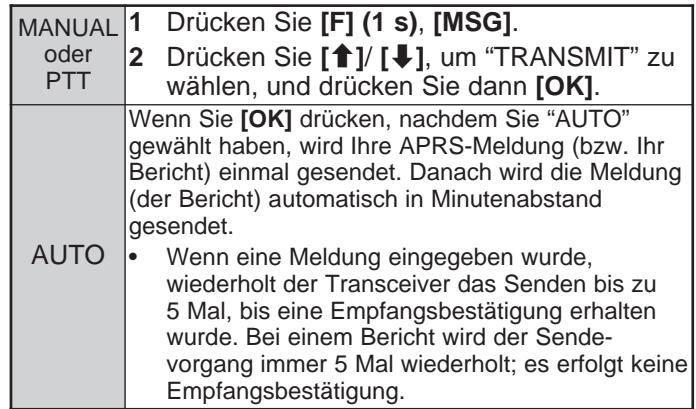

# **AUTOMATISCHE BEANTWORTUNG**

Während Sie z. B. fahren, können Sie nicht immer sofort auf empfangene Meldungen antworten. Bei diesem Transceiver können Sie eine Meldung programmieren, die bei Empfang einer Meldung automatisch gesendet wird.

- **1** Drücken Sie **[MNU]**, um den Menü-Modus aufzurufen.
- **2** Drücken Sie **[**c**]**/ **[**d**]**, um "AUTO MSG REPLY (3–M)" zu wählen, und drücken Sie dann **[OK]**.

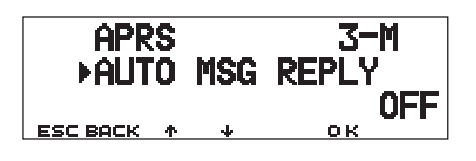

- **3** Drücken Sie **[**c**]**/ **[**d**]**, um "ON" zu wählen, und drücken Sie dann **[OK]**.
- **4** Drücken Sie **[**c**]**/ **[**d**]**, um "REPLY MSG (3–N)" zu wählen, und drücken Sie dann **[OK]**.
	- Es erscheint das Display für die Eingabe einer Meldung; die erste Stelle blinkt.

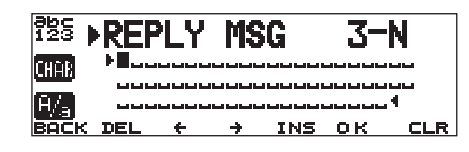

- **5** Drehen Sie am **Abstimmknopf**, um die erste Stelle zu wählen.
	- Sie können alphanumerische Zeichen sowie ASCII-Sonderzeichen eingeben.
- **6** Drücken Sie **[**a**]**.
	- Der Cursor bewegt sich zur nächsten Stelle.
- **7** Wiederholen Sie Schritte 5 und 6, um bis zu 64 Stellen einzugeben.

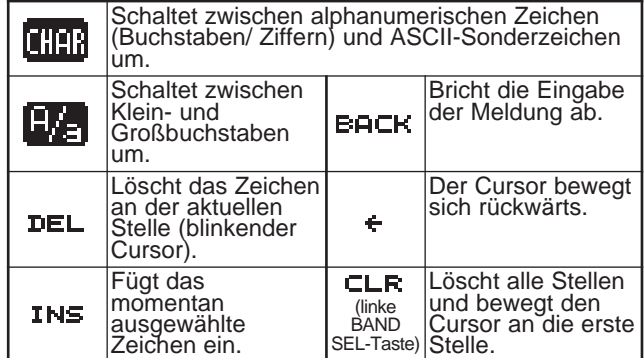

- **8** Drücken Sie **[OK]**, um die Einstellung abzuschließen.
- **9** Drücken Sie **[MNU]**, um den Menü-Modus zu verlassen.

In Schritt 5 kann auch das Tastenfeld am MC-53DM für die Eingabe alphanumerischer Zeichen benutzt werden. Mit jedem Druck auf die Mic-Taste schaltet die Zeicheneingabe wie folgt um:

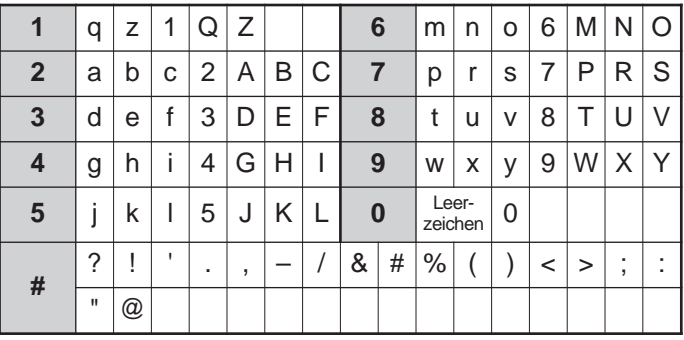

# **PROGRAMMIEREN EINES GRUPPENCODES**

Benutzen Sie einen Gruppencode, um Meldungen nur zwischen Ihren Gruppenmitgliedern auszutauschen. Wenn Sie einen oder mehrere Gruppencodes für Meldungen programmiert haben, empfangen Sie neben Meldungen an Sie selbst auch die Meldungen mit dem/ den gleichen Gruppencode(s). Wenn Sie einen oder mehrere Gruppencodes für Berichte programmieren, empfangen Sie keine Berichte, die an andere Gruppen adressiert wurden. Sie können unter Verwendung alphanumerischer Zeichen jeden beliebigen Code programmieren; bis zu 9 Zeichen für Meldungen, und bis zu 4 Zeichen für Berichte. Sie können auch bis zu 6 Codes gleichzeitig programmieren; jeder Code muß dabei durch ein Komma (,) abgetrennt werden. Wenn Sie z. B. 3 Gruppencodes für Meldungen programmieren, empfangen Sie alle Meldungen, die einen dieser 3 Codes enthalten. Wenn Sie Gruppencodes für Berichte programmieren, werden Berichte, die an Gruppen gesendet werden, die diese 3 Codes nicht enthalten, zurückgewiesen.

**1** Drücken Sie **[MNU]**, um den Menü-Modus aufzurufen.

5

- **2** Drücken Sie **[**c**]**/ **[**d**]**, um "MSG GROUP (3–P)" oder "BLN GROUP (3–O)" zu wählen, und drücken Sie dann **[OK]**.
	- Es erscheint die Anzeige zur Eingabe eines oder mehrerer Gruppencodes; die erste Stelle blinkt.

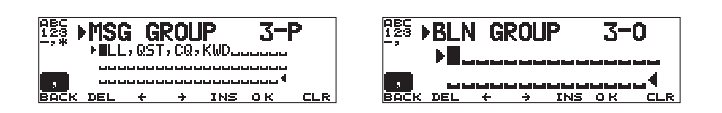

- **3** Drehen Sie am **Abstimmknopf**, um die erste Stelle zu wählen.
	- Sie können die Zeichen 0 bis 9, A bis Z, , (Komma), und - eingeben. Bei Meldungen kann zusätzlich "\*" gewählt werden.
- **4** Drücken Sie **[**a**]**.
	- Der Cursor bewegt sich zur nächsten Stelle.
- **5** Wiederholen Sie Schritte 3 und 4, um bis zu 6 Codes einzugeben.

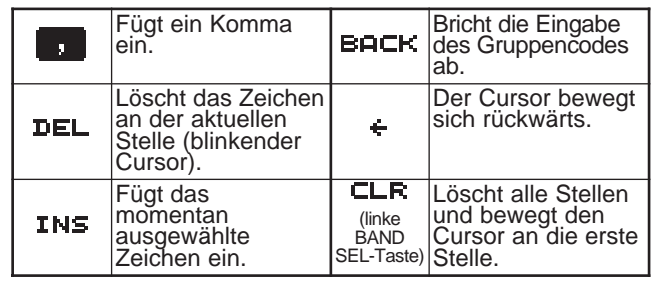

- **6** Drücken Sie **[OK]**, um die Einstellung abzuschließen.
- **7** Drücken Sie **[MNU]**, um den Menü-Modus zu verlassen.

Für die Eingabe alphanumerischer Zeichen in Schritt 3 kann auch das Tastenfeld am MC-53DM benutzt werden. Siehe Seite ii.

Wenn Sie einen Gruppencode für Meldungen in Ihr ausgehendes Paket einbinden möchten, geben Sie statt eines Rufzeichens einen Gruppencode ein {Seite 30}. Für einen Gruppencode für Berichte geben Sie diesen nach BLN# {Seite 30} ein; z. B. "BLN#ABC", wobei ABC der Gruppencode ist. Benutzen Sie bis zu 9 Stellen für einen Gruppenmeldungscode oder bis zu 4 Stellen für einen Bericht-Gruppencode.

**Hinweis:** Im Gegensatz zu Meldungen werden Berichte mit Gruppencode auch von Stationen empfangen, die überhaupt keinen Gruppencode für Berichte eingegeben haben.

# **SLOW-SCAN TELEVISION (SSTV) MIT DEM VC-H1**

Slow-scan Television (SSTV), zu deutsch etwa "Übertragung langsam abgetasteter Fernsehsignale" ist eine populäre Anwendung für das drahtlose Senden von Standbildern von einer Station zur anderen. Der VC-H1 ist ein optionales, tragbares Gerät, der alle Voraussetzungen für SSTV bietet; einen Slow-Scan-Wandler, eine CCD-Kamera, und einen LCD-Monitor. Sie können Farbbilder senden oder empfangen, indem Sie einfach den VC-H1 an diesen Transceiver anschließen. Für weitere Informationen zum VC-H1 lesen Sie in der Anleitung des VC-H1.

Von diesem Transceiver aus können Sie eine eingegebene Meldung, einen RSV-Report und ein Rufzeichen in das Bild auf dem VC-H1-Monitor einblenden. Sie können auch die Farben für diese Informationen auswählen.

# **ANSCHLUSS AN DEN VC-H1**

Um alle von diesem Transceiver unterstützten Funktionen nutzen zu können, müssen Sie sich zwei Kabel selbst herstellen. Sie können ein im Handel erhältliches Kabel mit einem "weiblichen" DB-9-Stecker, ein optionales PG-5A-Kabel mit einem 6-poligen Mini-DIN-Stecker und ein optionales Anschluß-Set (E59-0407-XX) für den Anschluß an den VC-H1 DATA-Port benutzen (das eine Ende des PG-5A-Kabels besitzt keinen Stecker).

#### **Hinweise:**

- Schalten Sie sowohl den Transceiver als auch den VC-H1 aus, bevor Sie die Geräte verbinden.
- Ein optionales Kabel PG-4T paßt sowohl an den Anschluß DATA dieses Transceivers und den DATA-Anschluß am VC-H1. Mit nur diesem Kabel können Sie jedoch ausschließlich Bilder an/ von andere(n) Stationen übertragen.
- Der VC-H1 arbeitet nur dann auch als Lautsprecher/Mikrofon-Kombination, wenn er mit einem Mobil-Transceiver verbunden ist.

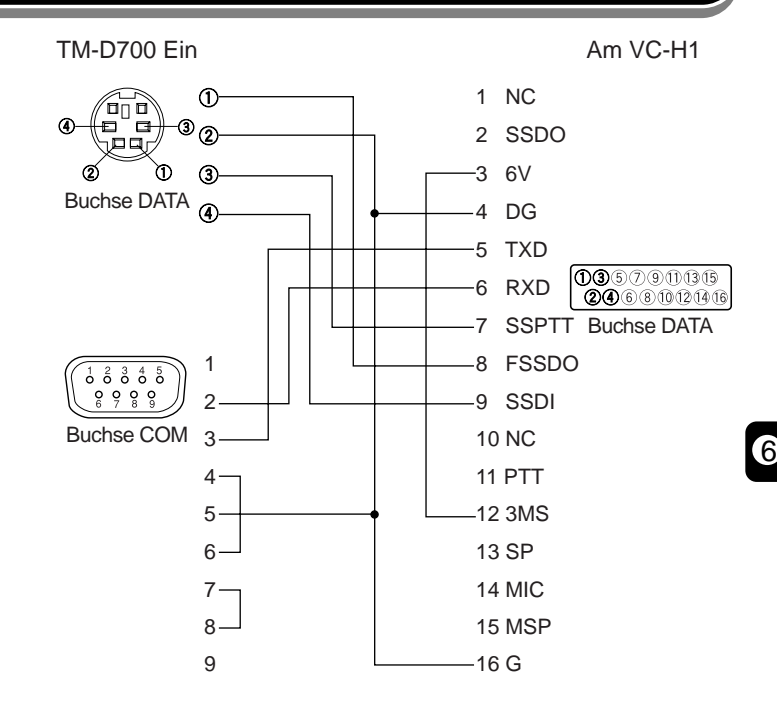

# **EINGABE VON RUFZEICHEN/ MELDUNG/ RSV**

Benutzen Sie die folgenden Bedienungsschritte, um ein Rufzeichen, eine Meldung, oder einen RSV-Report einzugeben. RSV steht für Readability (Lesbarkeit), Signalstärke und Video. Wenn Sie ein klares, rauschfreies Bild empfangen, sollte der RSV-Report 595 lauten.

**Hinweis:** Der einzige Unterschied zwischen den Menüs 2–1, 2–3 und 2–5 ist die maximal eingebbare Stellenanzahl. Sie können z. B. eine weitere Meldung mit Menü 2–5 eingeben.

- **1** Drücken Sie **[MNU]**, um den Menü-Modus aufzurufen.
- **2** Drücken Sie **[**c**]**/ **[**d**]**, um "MY CALL (2–1)", "MESSAGE (2–3)" oder "RSV (2–5)" zu wählen, und drücken Sie dann **[OK]**.
	- Es erscheint die Anzeige für die Zeicheneingabe; die erste Stelle blinkt.

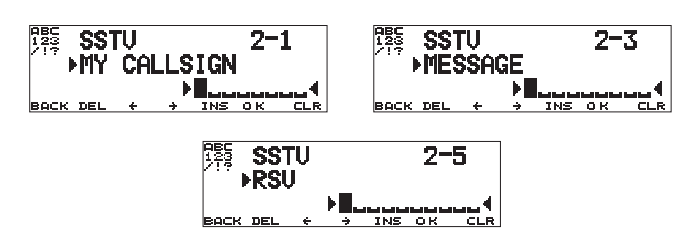

- **3** Drehen Sie am **Abstimmknopf** um ein Zeichen zu wählen.
	- Sie können die Zeichen 0 bis 9, A bis Z, –, /, ! und ? eingeben.
- **4** Drücken Sie **[**a**]**.

6

- Der Cursor bewegt sich zur nächsten Stelle.
- **5** Wiederholen Sie Schritte 3 und 4, um bis zu 8 Stellen (Rufzeichen), 9 Stellen (Meldung) oder 10 Stellen (RSV-Report) einzugeben.

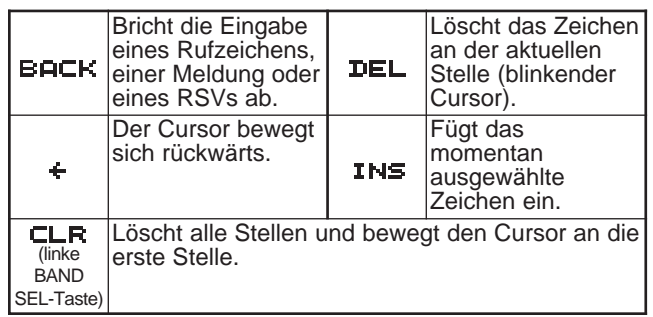

- **6** Drücken Sie **[OK]**, um die Einstellung abzuschließen.
- **7** Drücken Sie **[MNU]**, um den Menü-Modus zu verlassen.

Für die Eingabe alphanumerischer Zeichen in Schritt 3 kann auch das Tastenfeld am MC-53DM benutzt werden. Siehe Seite ii.

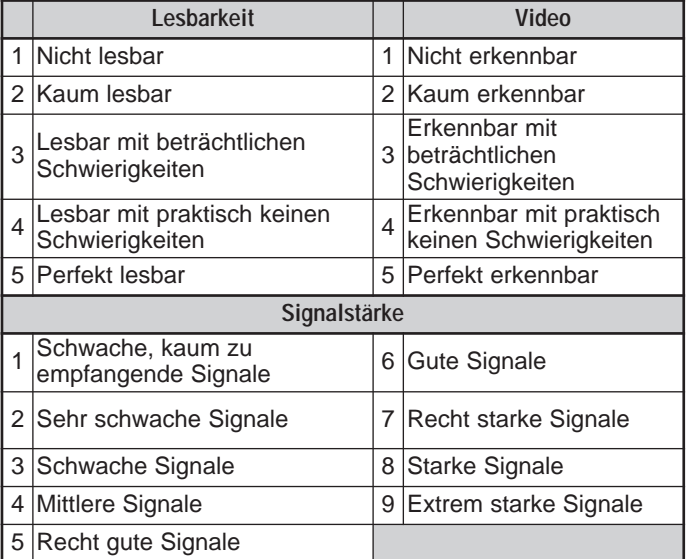

# **FARBAUSWAHL FÜR RUFZEICHEN/ MELDUNG/ RSV**

Sie können white (weiß; Voreinstellung), black (schwarz), blue (blau), red (rot), Magenta, green (grün), Cyan, oder yellow (gelb) auswählen, um das Rufzeichen, die Meldung oder den RSV-Report einzufärben.

- **1** Drücken Sie **[MNU]**, um den Menü-Modus aufzurufen.
- **2** Drücken Sie **[**c**]**/ **[**d**]**, um "MY CALL COLOR (2–2)", "MESSAGE COLOR (2–4)" oder "RSV COLOR (2–6)" zu wählen, und drücken Sie dann **[OK]**.

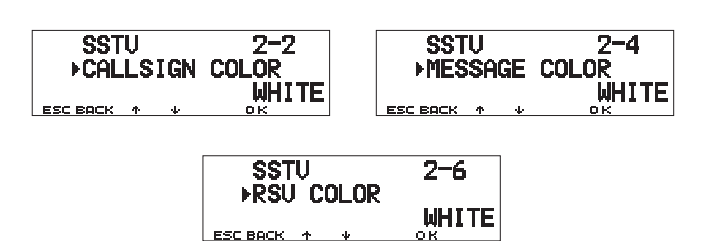

- **3** Drücken Sie **[**c**]**/ **[**d**]**, um die Farbe zu wählen.
- **4** Drücken Sie **[OK]**, um die Einstellung abzuschließen.
- **5** Drücken Sie **[MNU]**, um den Menü-Modus zu verlassen.

# **TEXT IN DAS BILD EINFÜGEN**

Nach Anschließen des VC-H1 an diesen Transceiver können Sie mit folgenden Bedienungsschritten den Text in das Bild einstanzen. Rufen Sie zuerst das gewünschte Bild auf dem VC-H1 auf.

- **1** Drücken Sie **[MNU]**, um den Menü-Modus aufzurufen.
- **2** Drücken Sie **[**c**]**/ **[**d**]**, um "2–7 (SUPERIMPOSE)" zu wählen, und drücken Sie dann **[OK]**.

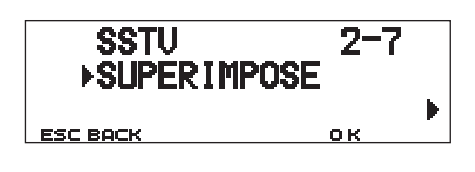

- "EXECUTING" erscheint, und die Datenübertragung beginnt.
- **3** Drücken Sie **[MNU]**, um den Menü-Modus zu verlassen.

**Hinweis:** Schalten Sie Transceiver und VC-H1 aus, bevor Sie die Geräte verbinden.

**Downloaded by RadioAmateur.EU** 

# **SSTV-MODUS ÄNDERN**

Sie können den am VC-H1 eingestellten SSTV-Modus von diesem Transceiver aus ändern. Schließen Sie den Transceiver am VC-H1 an, und schalten Sie dann beide Geräte ein. Die auswählbaren SSTV-Modi sind die folgenden:

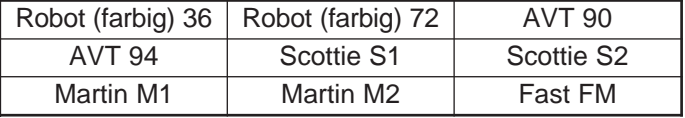

- **1** Drücken Sie **[MNU]**, um den Menü-Modus aufzurufen.
- **2** Drücken Sie **[**c**]**/ **[**d**]**, um Menü 2–8 (TX MODE) zu wählen, und drücken Sie dann **[OK]**.
	- Es erscheint der momentan am VC-H1 eingestellte SSTV-Modus.
- **3** Drücken Sie **[**c**]**/ **[**d**]**, um den gewünschten Modus zu wählen.
- **4** Drücken Sie **[OK]**, um die Einstellung zu ändern.
- **5** Drücken Sie **[MNU]**, um den Menü-Modus zu verlassen.

**Hinweis:** Wenn Sie Fast FM benutzen, schalten Sie die Funktionen Tonwahl, CTCSS und DCS aus.

# **STEUERUNG DES VC-H1**

6

Wenn Sie einen weiteren Transceiver besitzen, der eine Tonwahl-Funktion besitzt, können Sie diesen als Fernbedienung für den VC-H1 nutzen. Senden Sie einen nicht hörbaren Ton von der Fernbedienung an diesen (mit dem VC-H1 verbundenen) Transceiver, der länger als eine Sekunde dauert. Dieser Transceiver veranlaßt dann den VC-H1, ein Bild einzufangen (capture), führt die Einblendung durch, und sendet das Bild an die Zielstation. Sie müssen bei beiden Transceivern die gleiche Tonfrequenz wählen. Programmieren Sie bei diesem Transceiver eine CTCSS-Frequenz; siehe Seite 55 in der anderen Anleitung (der Hauptanleitung).

Rufen Sie das Menü 2–9 (VC SHUTTER) auf und wählen Sie dort "ON".

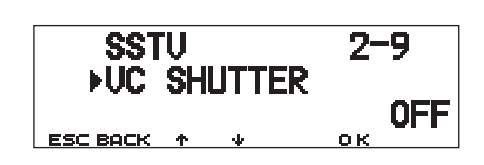

• Durch Einschalten der Funktion wird CTCSS aktiviert; es erscheint "CT".

Die folgende Tabelle ergänzt die weiteren Einstellungen:

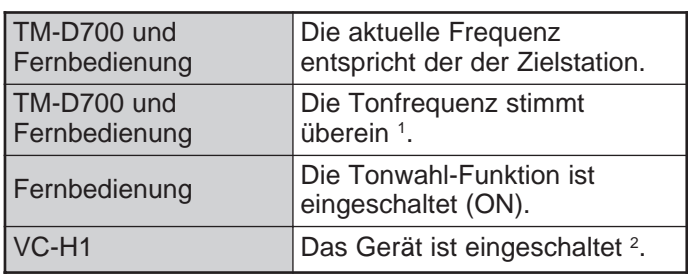

<sup>1</sup> Beim TM-D700 müssen Sie eine passende CTCSS-Frequenz programmieren.

<sup>2</sup> Die Kamera und der LCD-Monitor dürfen nicht eingeschaltet sein.

#### **Hinweise:**

- Wenn kein Eintrag vorhanden ist, der in das Bild eingestanzt werden könnte, erfolgt keine Einstanzung.
- Es erscheint bei diesem Transceiver der Eintrag EXECUTING, der so lange blinkt, wie eine Reihe von notwendigen Vorgängen ausgeführt wird.
- Um diese Funktion zu benutzen, wählen Sie einen anderen SSTV-Modus als Fast FM aus.

# **PROBLEMLÖSUNGEN**

Die in dieser Tabelle beschriebenen Probleme werden im allgemeinen durch Fehlbedienung und nicht durch Fehlfunktion des Gerätes verursacht. Die in Klammern angegebenen Seitennummern finden Sie in der anderen (Haupt-) Anleitung.

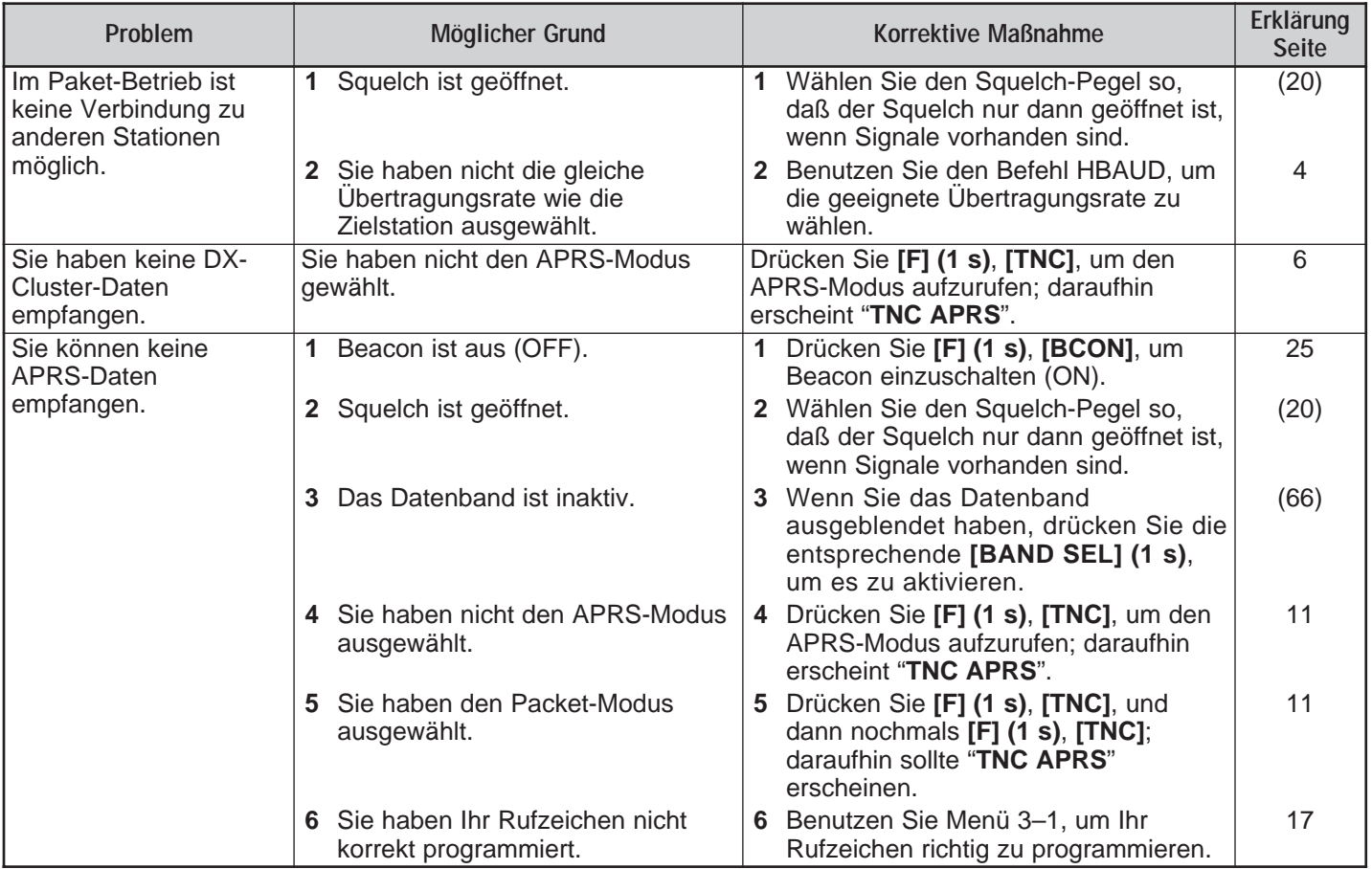

 $\overline{\bm{v}}$ 

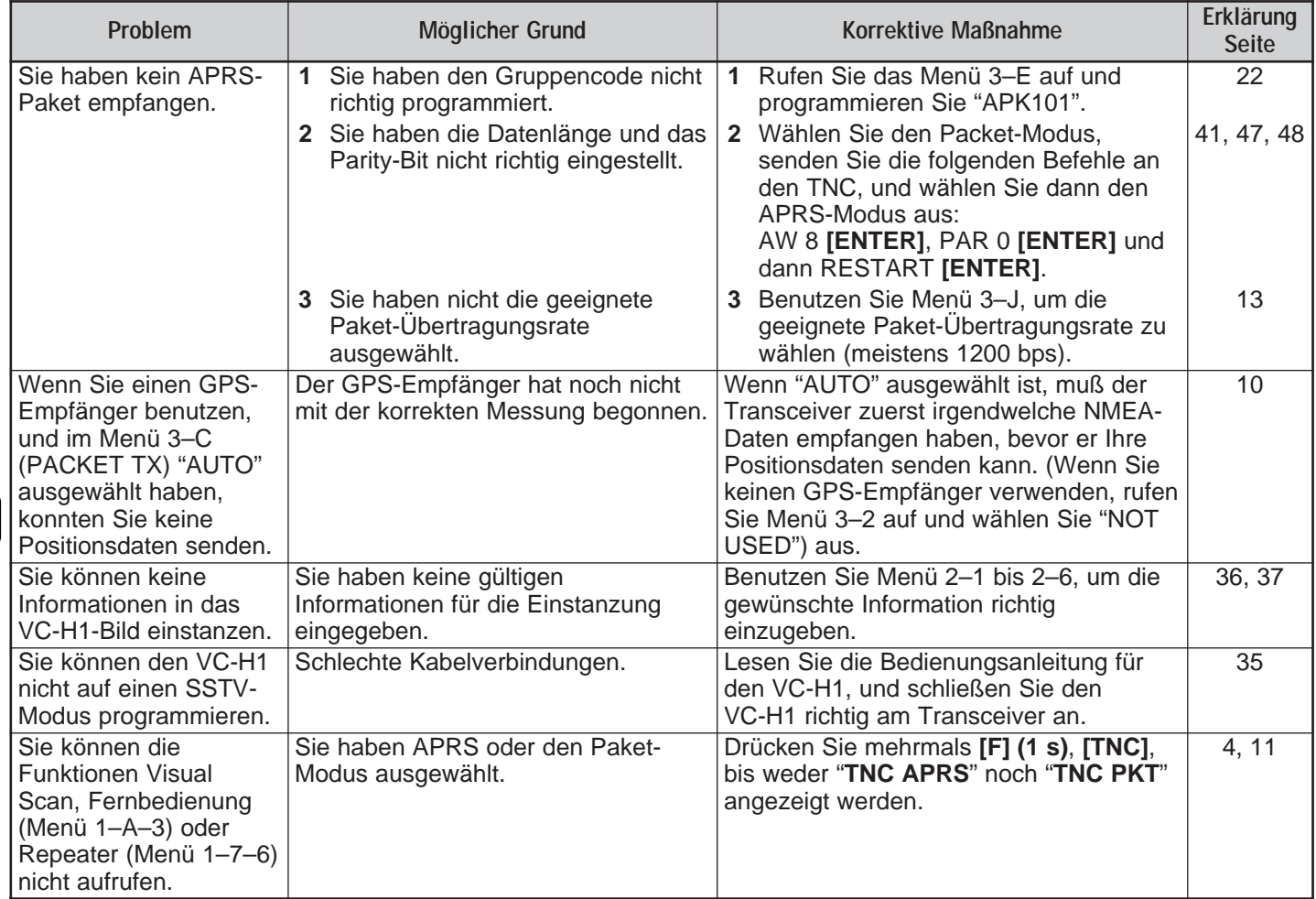

# **LISTE DER TNC-BEFEHLE**

Die vom eingebauten TNC unterstützten Befehle sind unten aufgelistet. Sie müssen ein Leerzeichen zwischen den Befehlsnamen (oder dessen Kurzform) und einem Parameter bzw. zwischen zwei Parametern eingeben; z. B. AU OFF, BEACON EVERY 18.

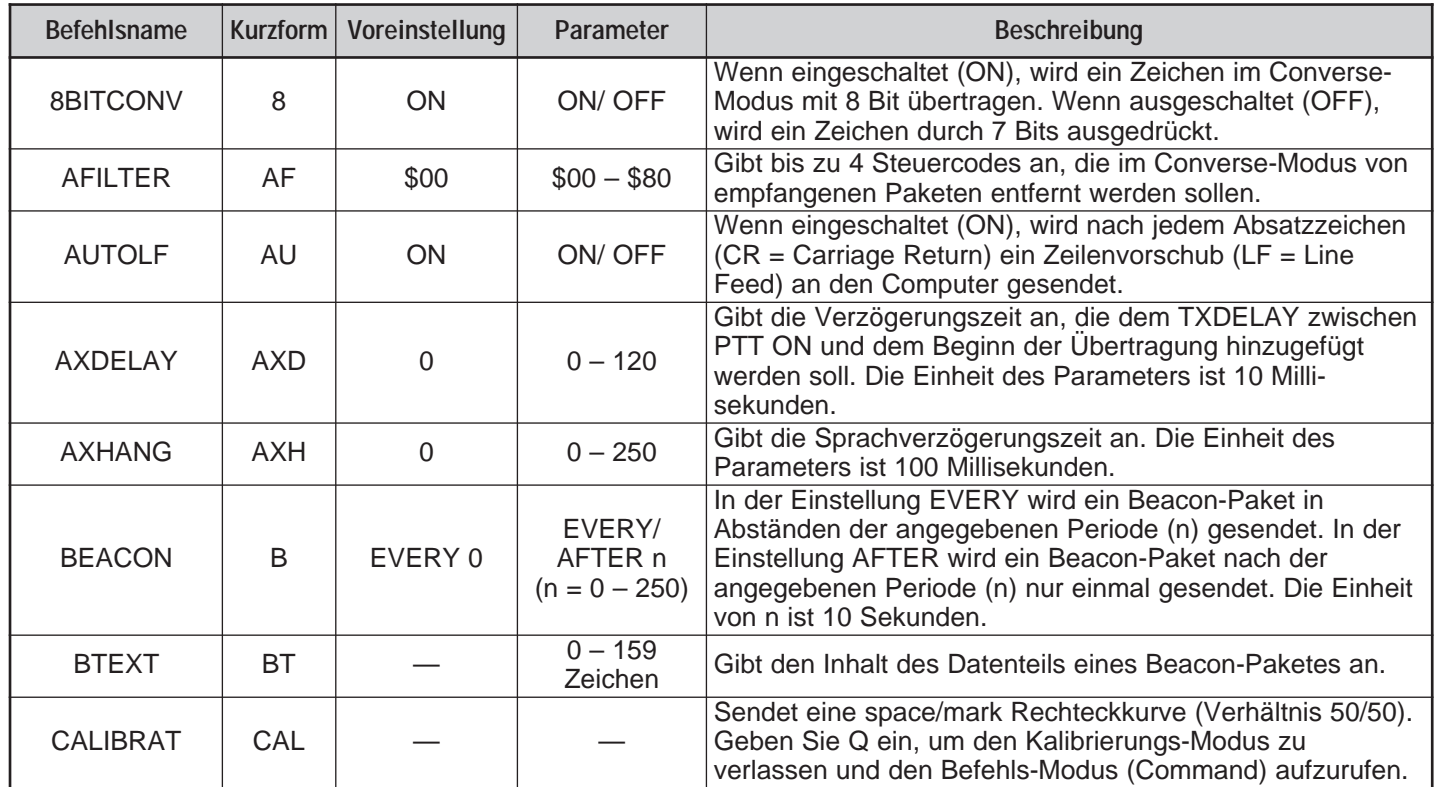

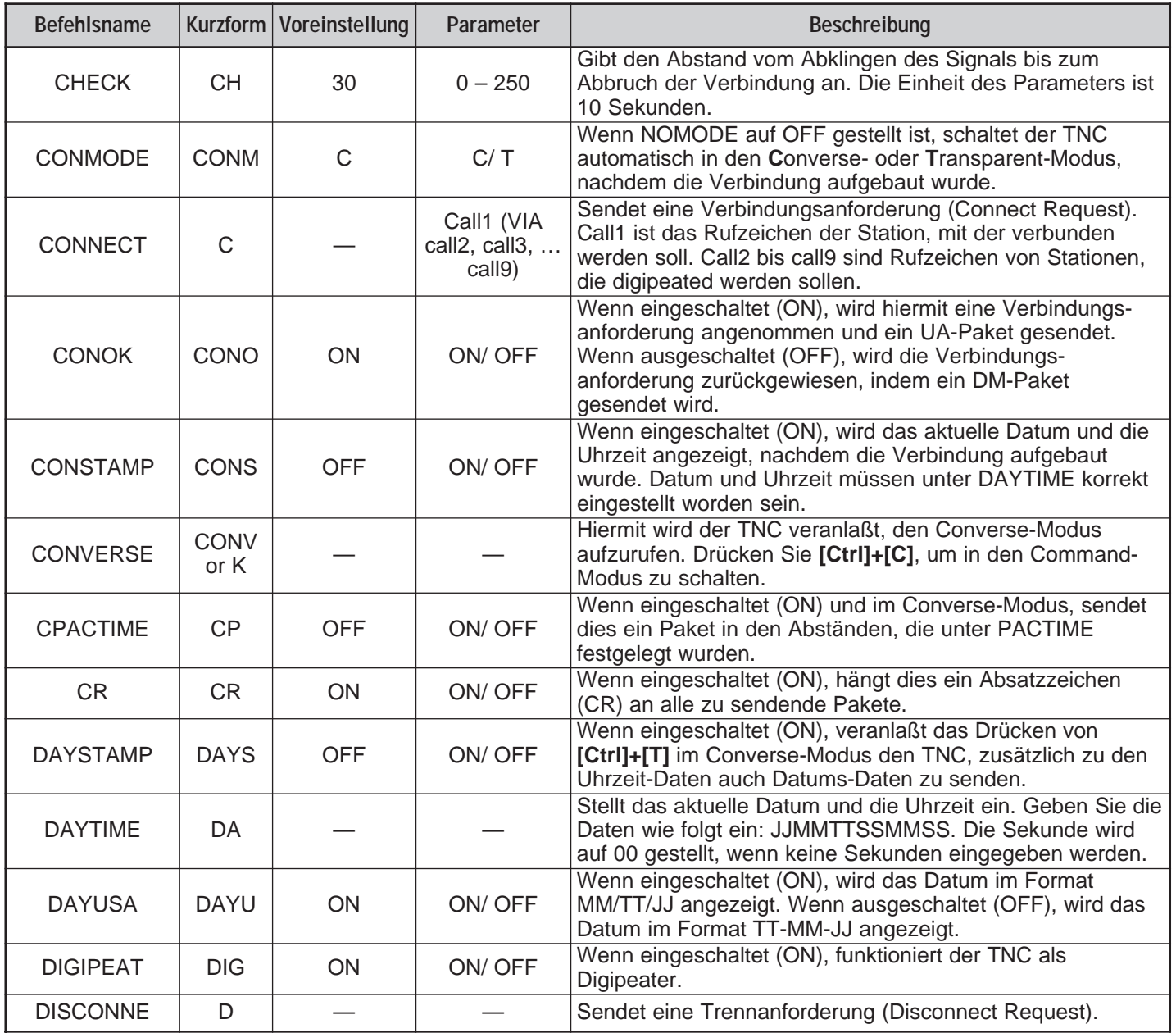

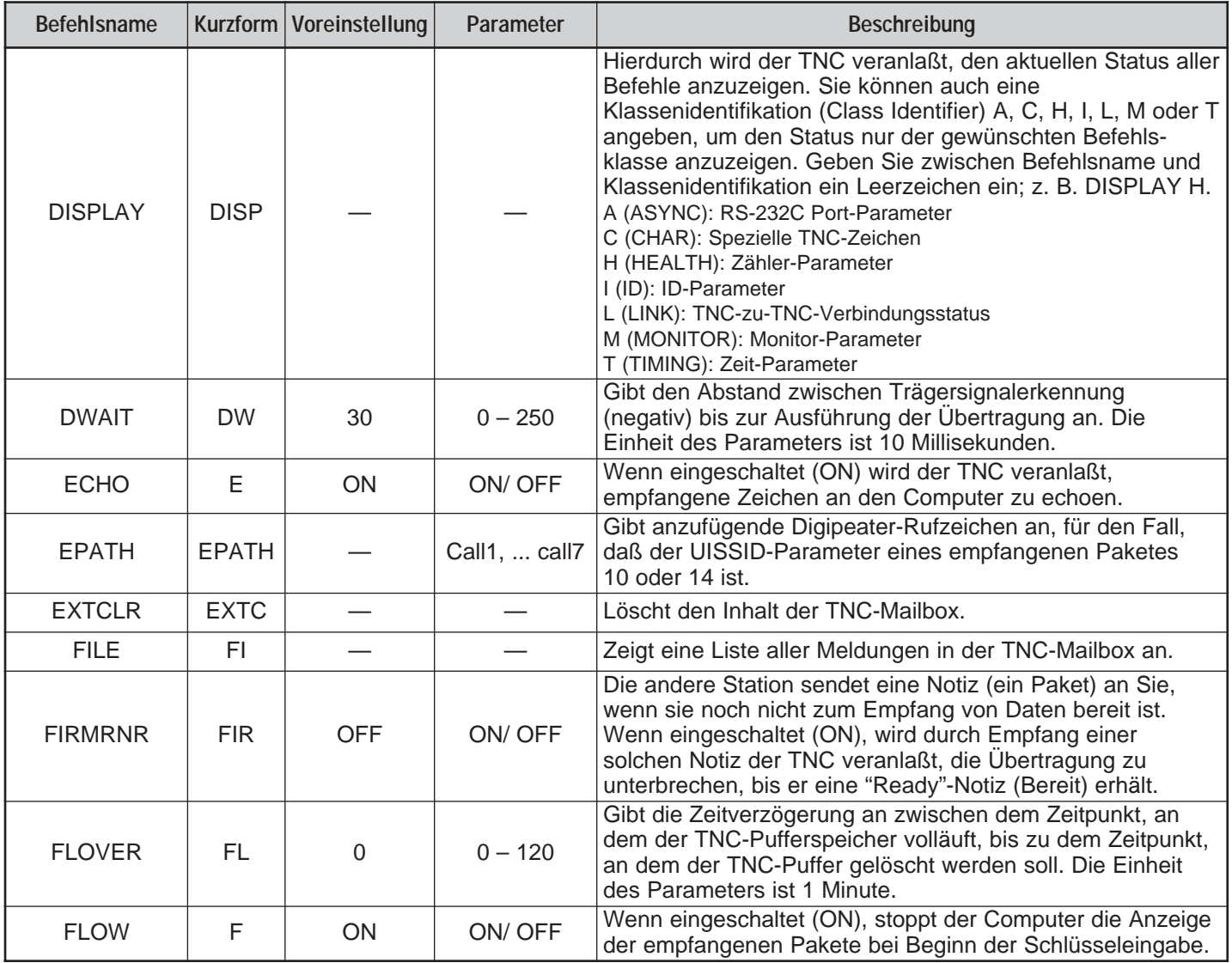

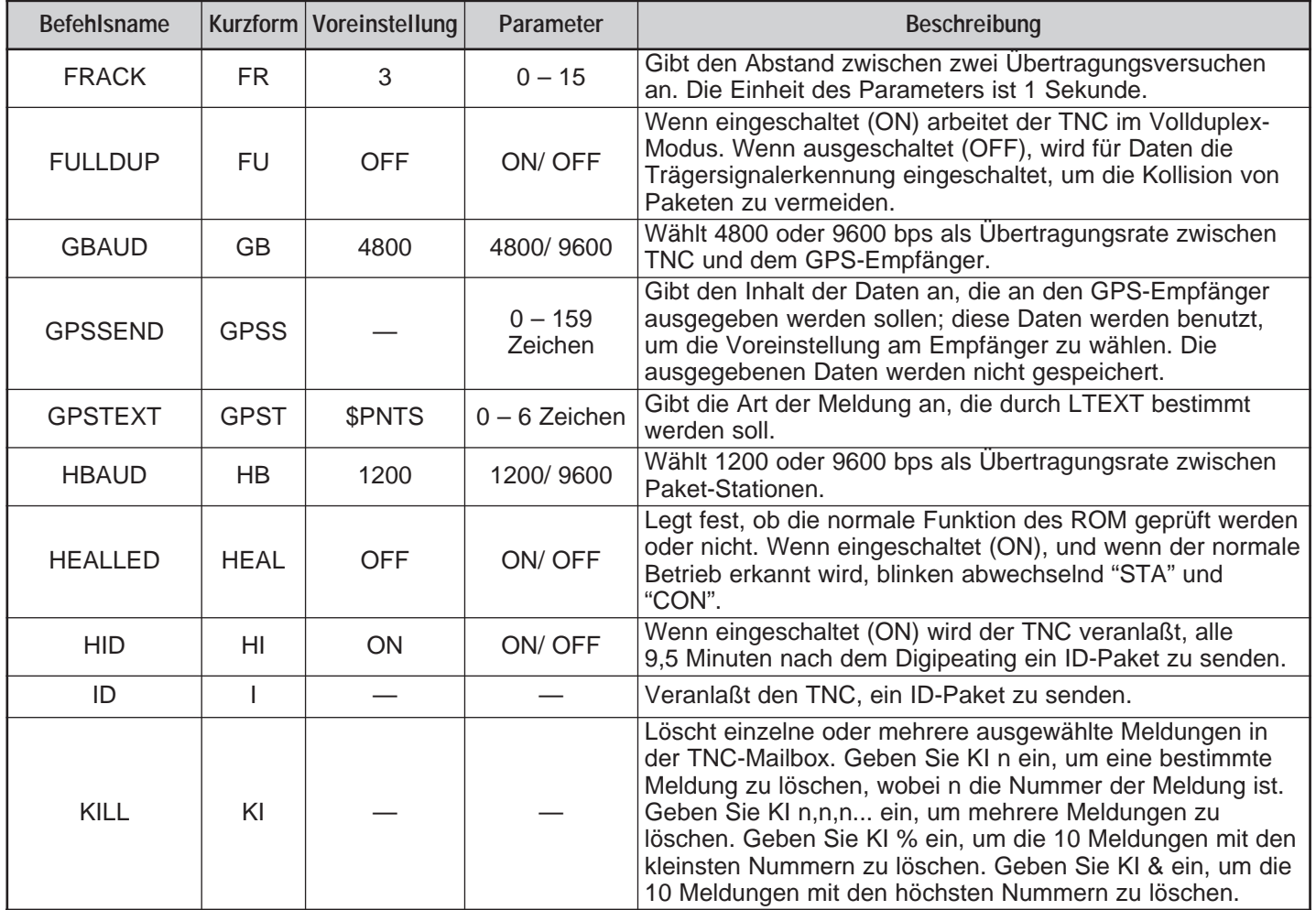

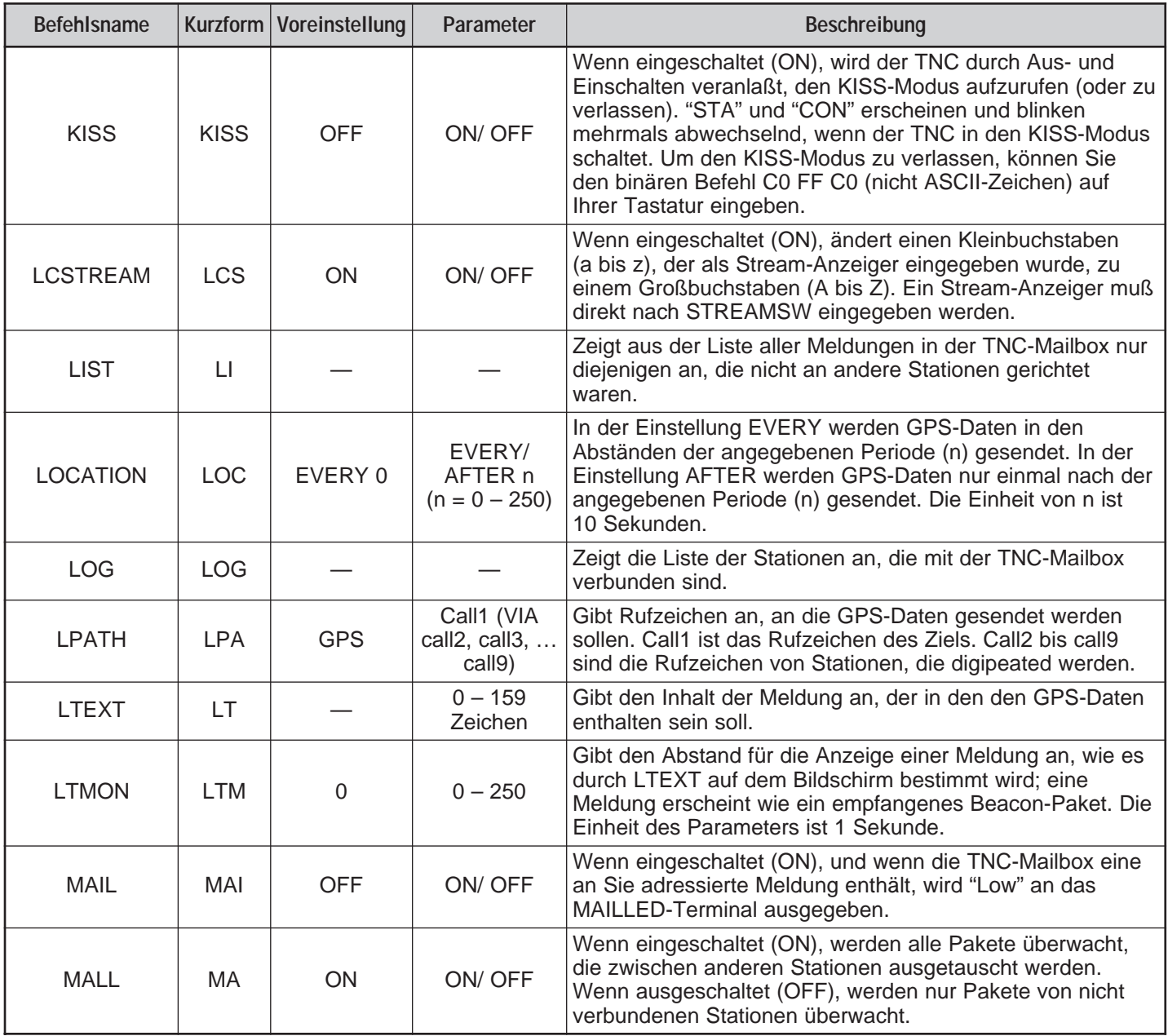

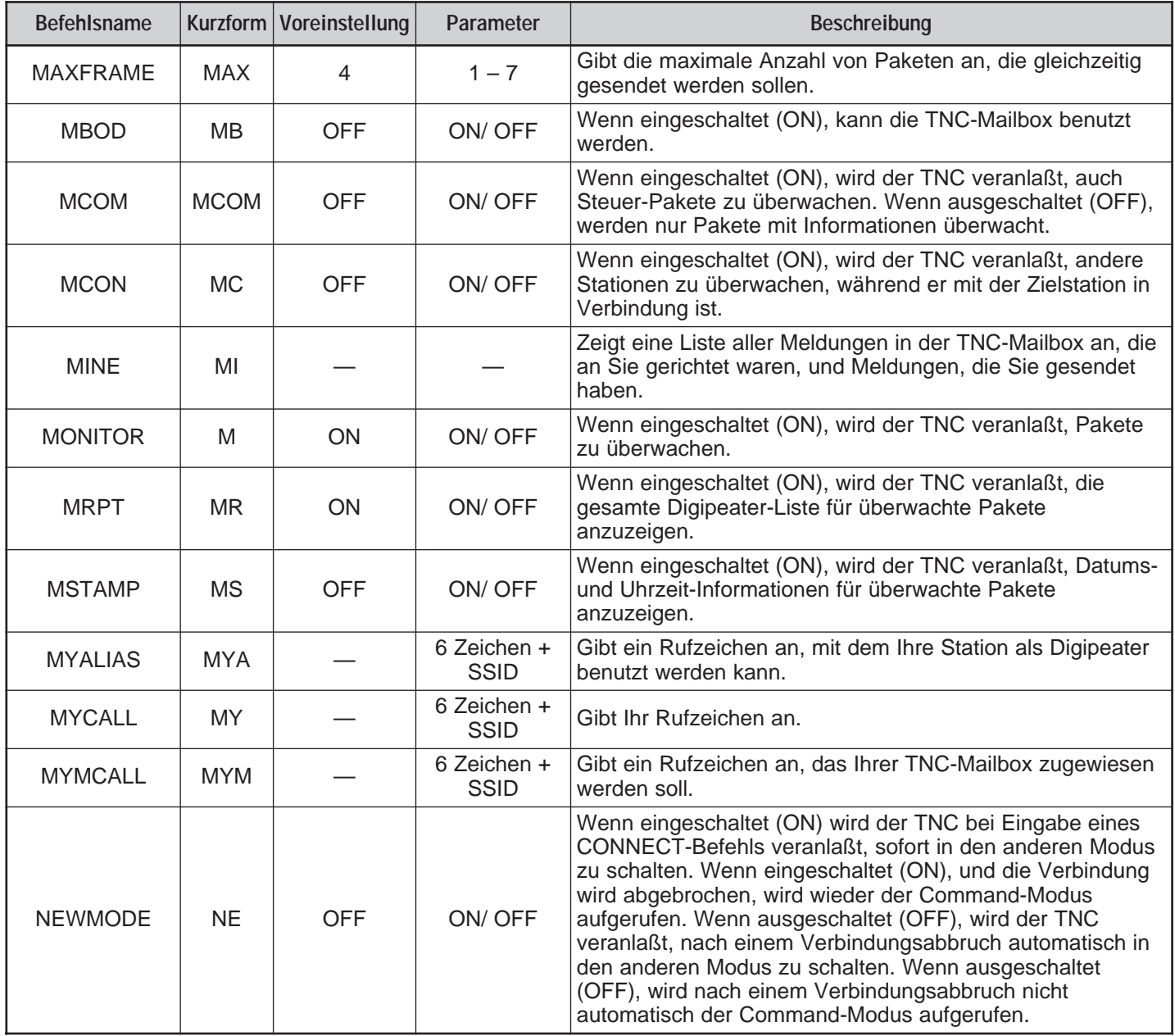

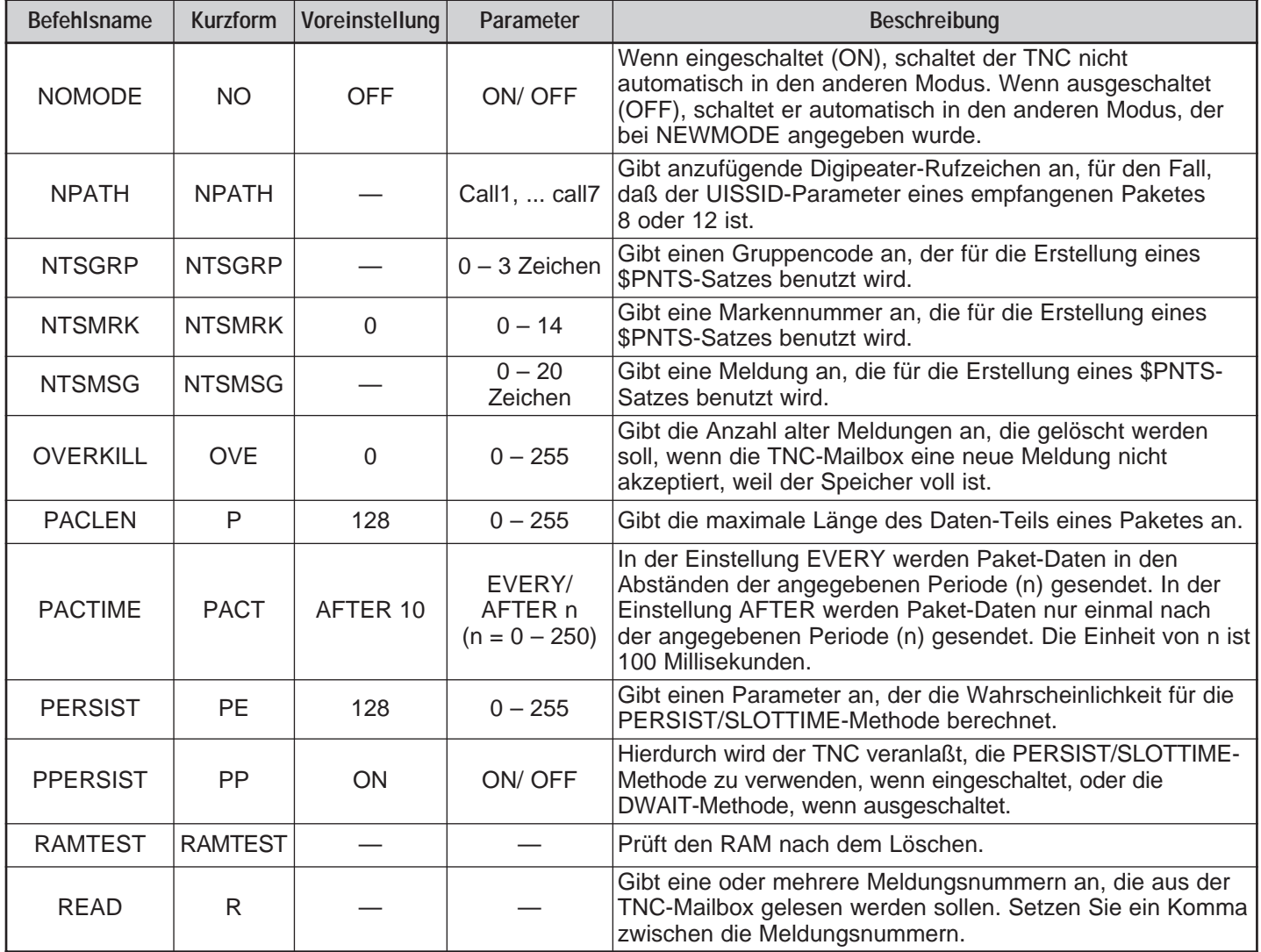

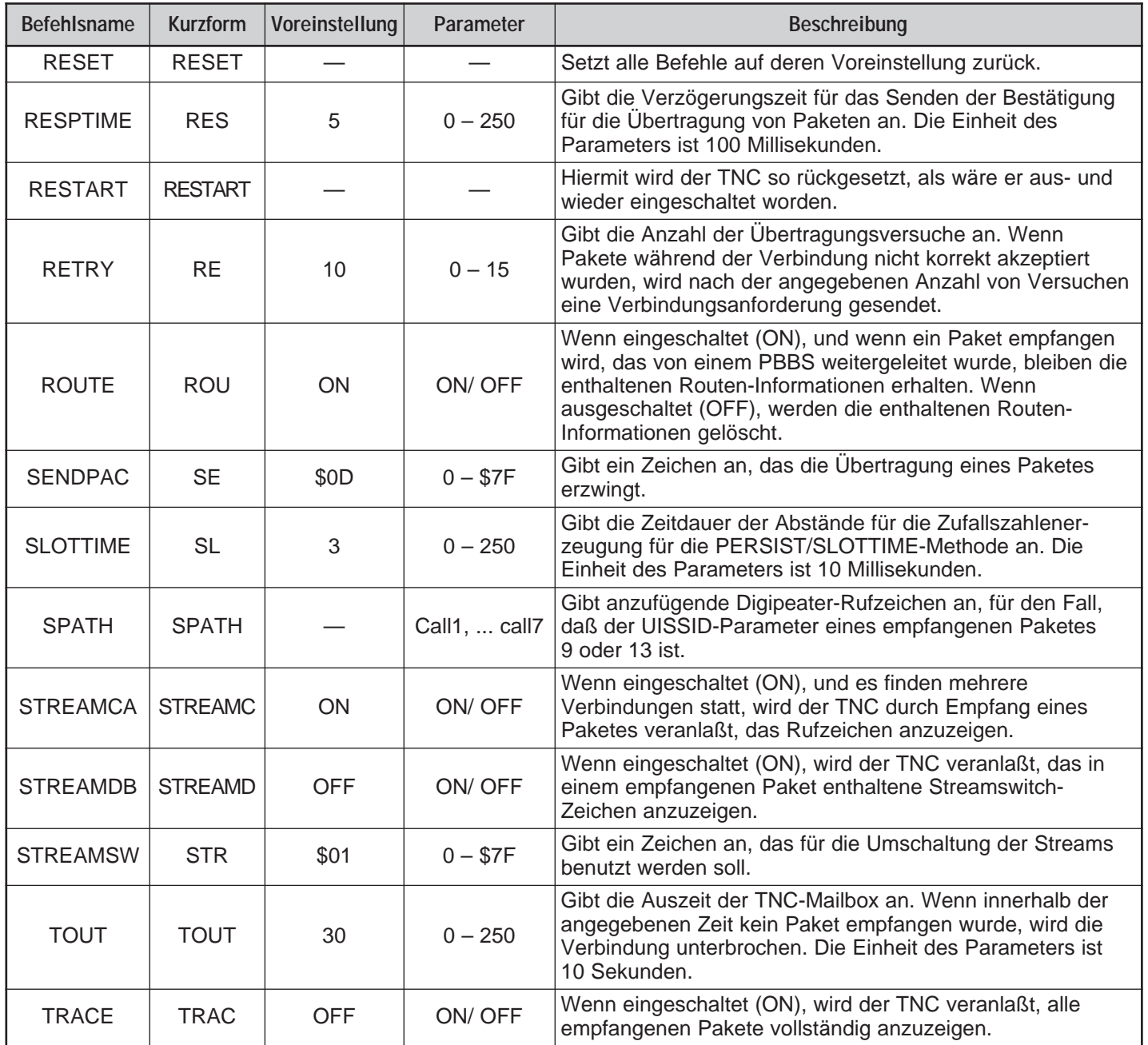

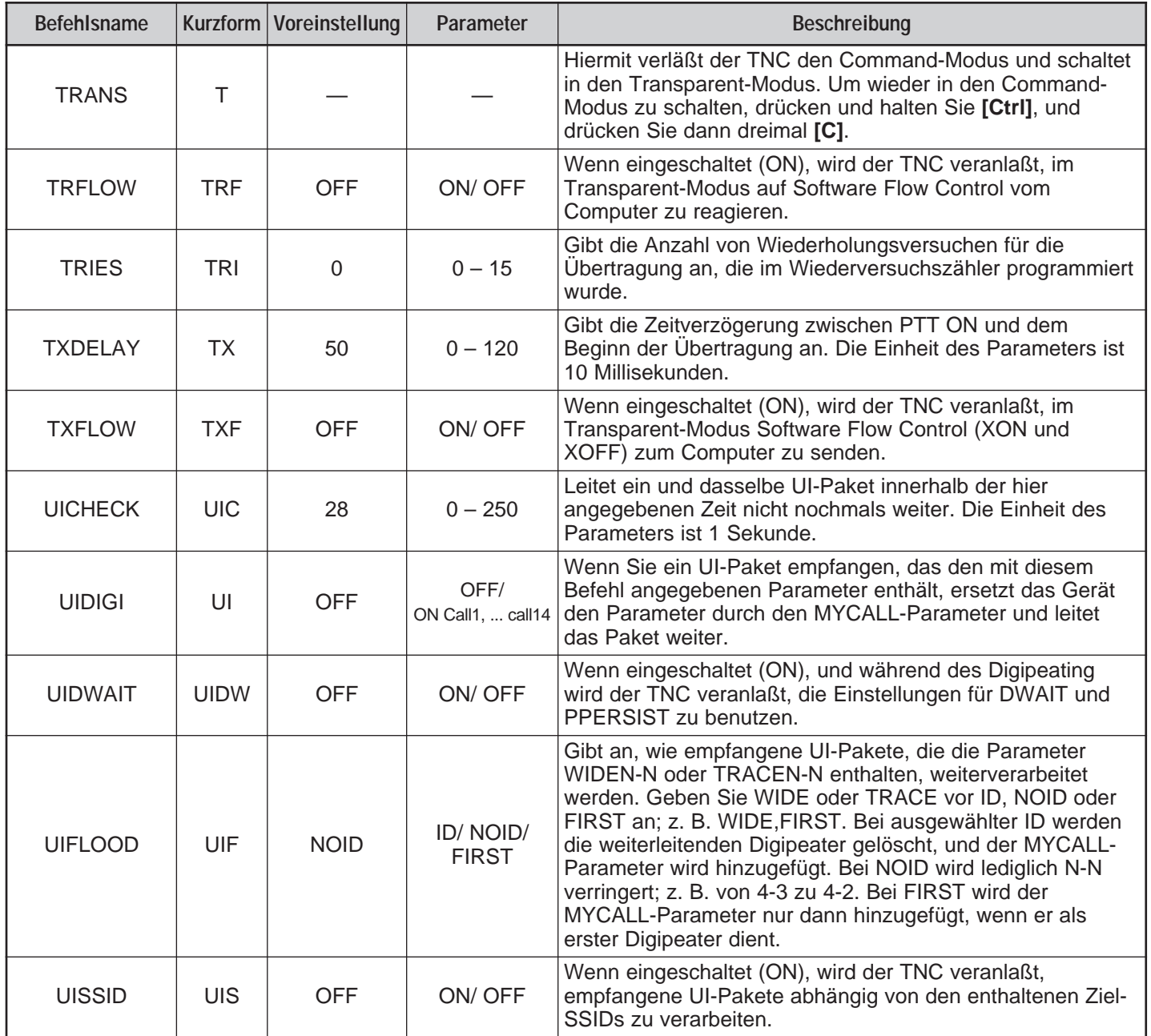

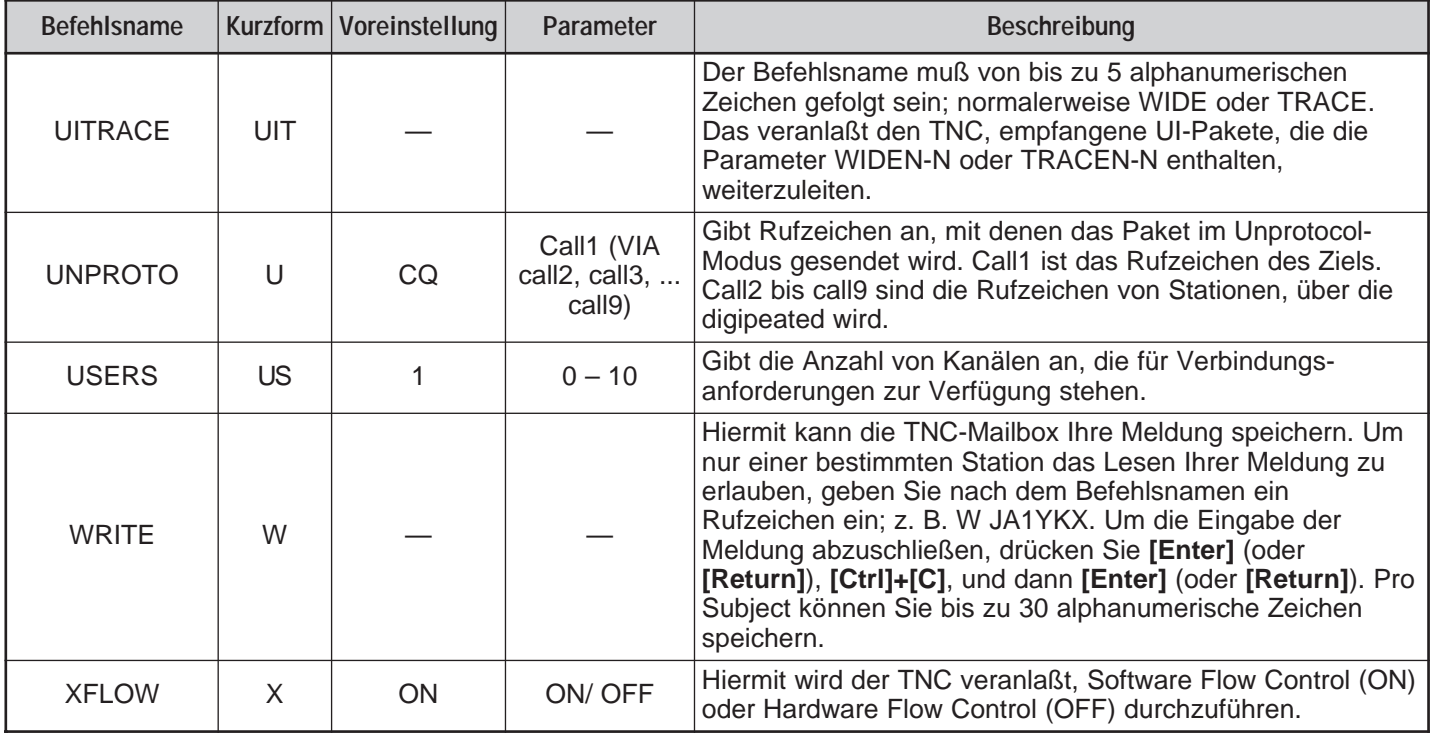

# **INDEX**

# APRS

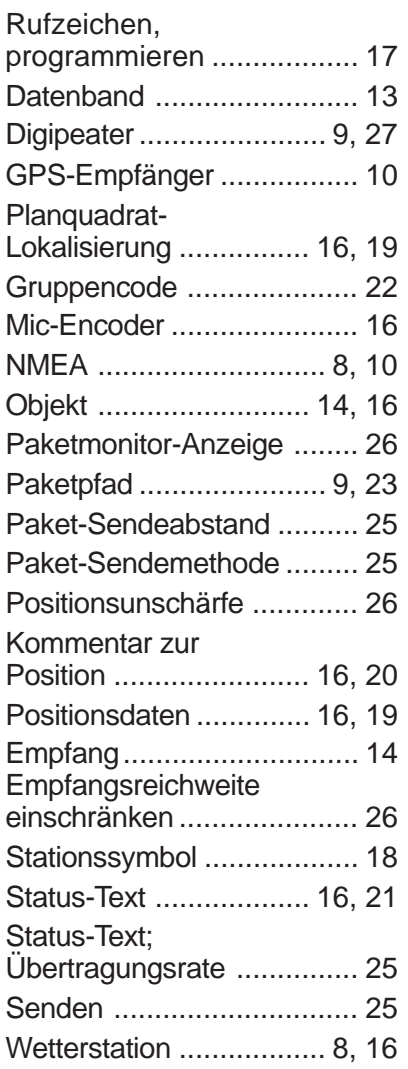

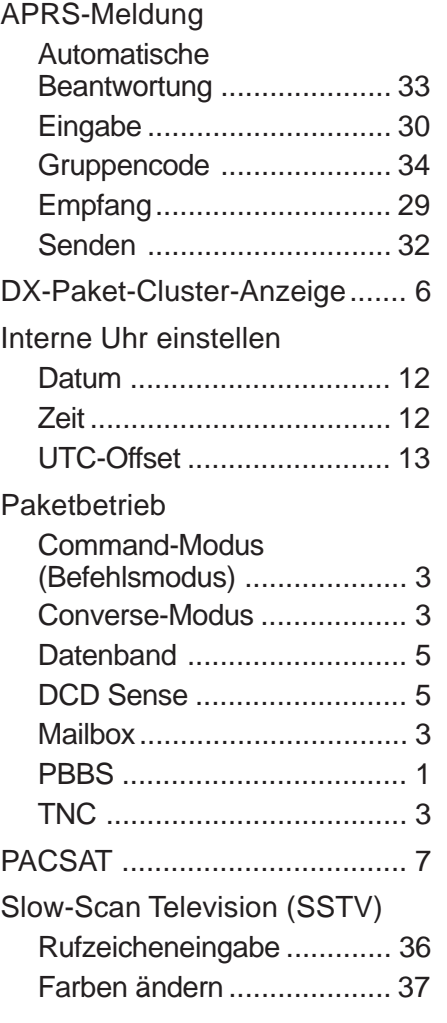

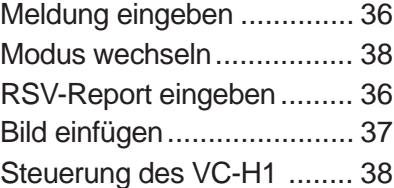

# **KENWOOD**